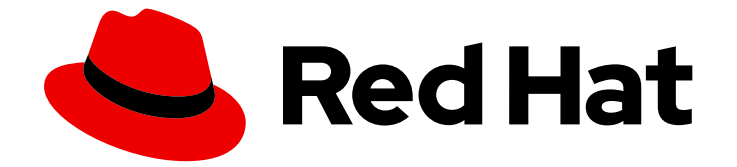

# Red Hat Insights 1-latest

# Red Hat Insights のクライアント設定ガイド

Insights クライアントの設定オプションおよびユースケース

Last Updated: 2024-05-15

Insights クライアントの設定オプションおよびユースケース

# 法律上の通知

Copyright © 2024 Red Hat, Inc.

The text of and illustrations in this document are licensed by Red Hat under a Creative Commons Attribution–Share Alike 3.0 Unported license ("CC-BY-SA"). An explanation of CC-BY-SA is available at

http://creativecommons.org/licenses/by-sa/3.0/

. In accordance with CC-BY-SA, if you distribute this document or an adaptation of it, you must provide the URL for the original version.

Red Hat, as the licensor of this document, waives the right to enforce, and agrees not to assert, Section 4d of CC-BY-SA to the fullest extent permitted by applicable law.

Red Hat, Red Hat Enterprise Linux, the Shadowman logo, the Red Hat logo, JBoss, OpenShift, Fedora, the Infinity logo, and RHCE are trademarks of Red Hat, Inc., registered in the United States and other countries.

Linux ® is the registered trademark of Linus Torvalds in the United States and other countries.

Java ® is a registered trademark of Oracle and/or its affiliates.

XFS ® is a trademark of Silicon Graphics International Corp. or its subsidiaries in the United States and/or other countries.

MySQL<sup>®</sup> is a registered trademark of MySQL AB in the United States, the European Union and other countries.

Node.js ® is an official trademark of Joyent. Red Hat is not formally related to or endorsed by the official Joyent Node.js open source or commercial project.

The OpenStack ® Word Mark and OpenStack logo are either registered trademarks/service marks or trademarks/service marks of the OpenStack Foundation, in the United States and other countries and are used with the OpenStack Foundation's permission. We are not affiliated with, endorsed or sponsored by the OpenStack Foundation, or the OpenStack community.

All other trademarks are the property of their respective owners.

# 概要

このガイドは、RHEL システムで Insights クライアント機能を設定したい Insights for Red Hat Enterprise Linux ユーザーを対象としています。システム上の Insights クライアント設定は、 Insights for Red Hat Enterprise Linux との対話に影響します。 Red Hat では、コード、ドキュメン ト、Web プロパティーにおける配慮に欠ける用語の置き換えに取り組んでいます。まずは、マス ター (master)、スレーブ (slave)、ブラックリスト (blacklist)、ホワイトリスト (whitelist) の 4 つの 用語の置き換えから始めます。この取り組みは膨大な作業を要するため、今後の複数のリリースで 段階的に用語の置き換えを実施して参ります。詳細は、Red Hat CTO である Chris Wright のメッ セージ をご覧ください。

# 目次

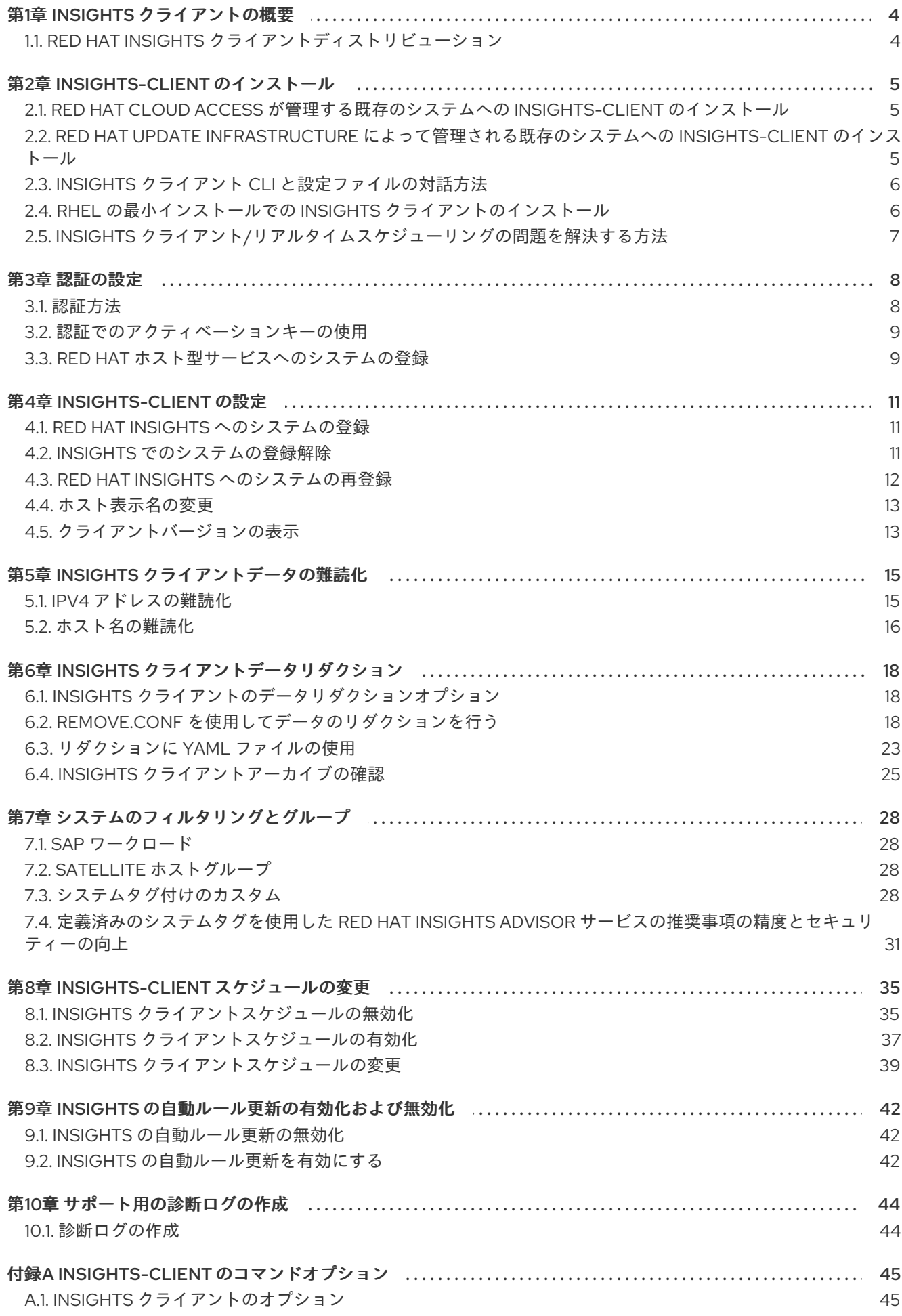

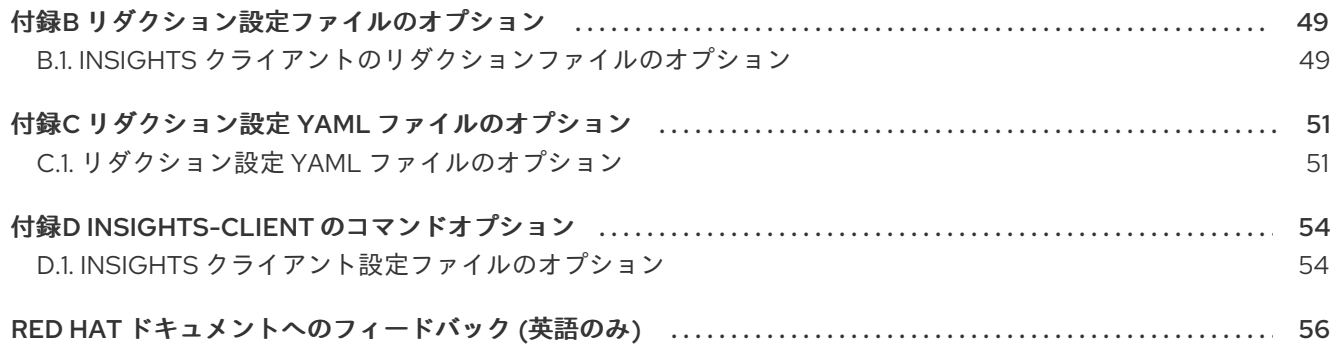

# 第1章 INSIGHTS クライアントの概要

<span id="page-7-0"></span>Insights クライアント (**insights-client**) は、Red Hat Insights for Red Hat Enterprise Linux のクライアン トです。コマンドラインから **insights-client** を実行します。

# <span id="page-7-1"></span>1.1. RED HAT INSIGHTS クライアントディストリビューション

Insights クライアントは、Red Hat Enterprise Linux (RHEL) の次のリリースで利用できます。

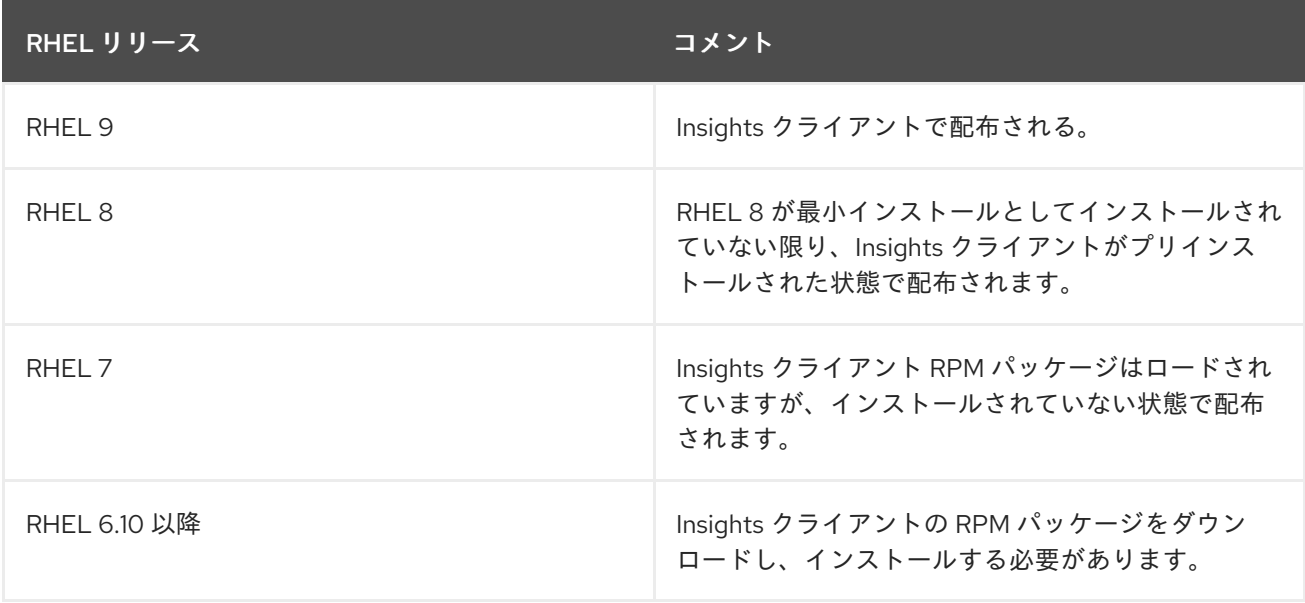

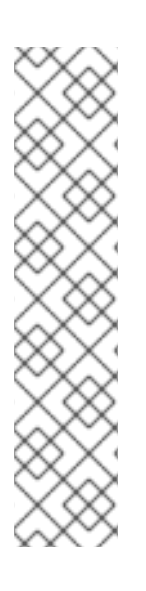

# 注記

### 古いバージョンへの Insights クライアントのインストール

RHEL バージョン 6 および 7 に、Insights クライアントはプリインストールされていま せん。これらのバージョンのいずれかを使用している場合は、ターミナルで次のコマン ドを実行します。

[root@server ~]# yum install insights-client

その後、Red Hat Insights for Red Hat Enterprise Linux にシステムを登録します。

[root@server ~]# insights-client --register

#### 関連情報

Getting Started with Red Hat Insights for Red Hat [Enterprise](https://access.redhat.com/products/red-hat-insights/#getstarted) Linux

# 第2章 **INSIGHTS-CLIENT** のインストール

<span id="page-8-0"></span>Red Hat Insights for Red Hat Enterprise Linux は、Red Hat インフラストラクチャーによって管理され ている既存のシステムにインストールすることも、Red Hat Enterprise Linux の最小インストールにイ ンストールすることもできます。

Insights クライアントをインストールしたら、システムを登録する必要があります。システムの登録の 詳細は[、認証の設定](https://access.redhat.com/documentation/ja-jp/red_hat_insights/1-latest/html/client_configuration_guide_for_red_hat_insights/assembly-client-data-cg-authentication#doc-wrapper) を参照してください。

# <span id="page-8-1"></span>2.1. RED HAT CLOUD ACCESS が管理する既存のシステムへの INSIGHTS-CLIENT のインストール

以下の手順を使用して、Red Hat Cloud Access に接続された既存の Red Hat Enterprise Linux (RHEL) システムに Red Hat Insights for Red Hat Enterprise Linux をデプロイします。

#### 前提条件

● システムのルートレベルのアクセス。

#### 手順

● 以下のコマンドを実行し、現在のバージョンの insights クライアントパッケージをインストー ルします。 RHEL バージョン 6 および 7

[root@server ~]# yum install insights-client

RHEL バージョン 8 以降

[root@server ~]# dnf install insights-client

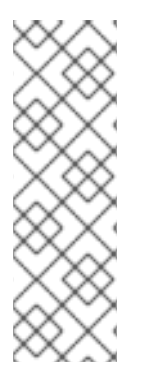

### 注記

古いバージョンへの Insights クライアントのインストール

RHEL バージョン 6 および 7 に、Insights クライアントはプリインストールされていま せん。これらのバージョンのいずれかを使用している場合は、ターミナルで次のコマン ドを実行します。

[root@server ~]# yum install insights-client

# <span id="page-8-2"></span>2.2. RED HAT UPDATE INFRASTRUCTURE によって管理される既存のシ ステムへの **INSIGHTS-CLIENT** のインストール

これらの手順を使用して、Red Hat Update Infrastructure (RHUI) が管理するクラウドマーケットプレイ スで購入した既存の Red Hat Enterprise Linux システムに Insights for Red Hat Enterprise Linux をデプ ロイします。

#### 前提条件

● システムのルートレベルのアクセス。

#### 手順

● 以下のコマンドを実行し、現在のバージョンの insights クライアントパッケージをインストー ルします。 RHEL バージョン 6 および 7

[root@server ~]# yum install insights-client

RHEL バージョン 8 以降

[root@server ~]# dnf install insights-client

# <span id="page-9-0"></span>2.3. INSIGHTS クライアント CLI と設定ファイルの対話方法

Insights クライアントは、スケジューラーの設定に従って自動的に実行されます。デフォルトでは、24 時間ごとに実行されます。クライアントをインタラクティブに実行するには、**insights-client** コマンド を入力します。

クライアントが実行すると、次の値と設定によってその動作が制御されます。

- 1. CLI から **insights-client** を実行するときに指定する値は、事前設定された構成ファイルの設定 とシステム環境の設定を一時的にオーバーライドします。**insights-client** コマンドのオプショ ンに指定した値は、Insights クライアントのそのインスタンスに対してのみ使用されます。
- 2. 構成ファイル (**/etc/insights-client/insights-client.conf** および **/etc/insightsclient/remove.conf**) の設定は、システム環境設定を上書きします。
- 3. CLI またはクライアント設定ファイルの影響を受けないシステム環境変数 (**printenv**) の値。

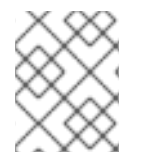

#### 注記

RHEL 6.9 以前を使用している場合は、クライアントのコマンドは **redhat-accessinsights** です。

# <span id="page-9-1"></span>2.4. RHEL の最小インストールでの INSIGHTS クライアントのインストー ル

Insights クライアントは、Red Hat Enterprise Linux 8 の最小インストールを実行しているシステムに自 動的にインストールされません。

最小インストールの詳細は、標準的な RHEL [インストールの実行](https://access.redhat.com/documentation/ja-jp/red_hat_enterprise_linux/9/html/performing_a_standard_rhel_9_installation/index) の [ソフトウェア選択の設定](https://access.redhat.com/documentation/ja-jp/red_hat_enterprise_linux/9/html/performing_a_standard_rhel_9_installation/graphical-installation_graphical-installation#configuring-software-selection_configuring-software-settings) を参照し てください。

#### 前提条件

● システムへのルートレベルのアクセスがある。

#### 手順

1. Insights クライアントで最小インストールを作成するには、Anaconda インストーラーの RHEL ソフトウェア選択オプションから Minimal Installation を選択します。

2. Additional Software for Selected Environmentセクションで Standard チェックボックスを

2. Additional Software for Selected Environmentセクションで Standard チェックボックスを 必ず選択してください。Standard オプションには、RHEL インストールに **insights-client** パッ ケージが含まれています。

Standard チェックボックスを選択しない場合、RHEL は **insights-client** パッケージなしでインストー ルされます。その場合は、後で **dnf install** を使用して Insights クライアントをインストールできます。

#### 関連情報

- [ソフトウェア選択の設定](https://access.redhat.com/documentation/ja-jp/red_hat_enterprise_linux/9/html/performing_a_standard_rhel_9_installation/graphical-installation_graphical-installation#configuring-software-selection_configuring-software-settings)
- 標準的な RHEL [インストールの実行](https://access.redhat.com/documentation/ja-jp/red_hat_enterprise_linux/9/html/performing_a_standard_rhel_9_installation/index)

# <span id="page-10-0"></span>2.5. INSIGHTS クライアント/リアルタイムスケジューリングの問題を解決 する方法

Insights クライアントは、システム上のデータを収集する多数のコマンドを実行します。そのため、 CPU 使用率を30%以下に制限する設定制限があります。この制限は、設定ファイルで定義します。

#### **insights-client-boot.service: CPUQuota=30%**

この設定により、Insights クライアントがシステムで CPU が急増しないようにします。CPU が急増す ると、システムで実行している他のアプリケーションに干渉する可能性があります。具体的には、リア ルタイムスケジューリングに依存するアプリケーションが起動しない場合があります。

リアルタイムスケジューリングを有効にする必要がある場合は、CPU クォータの制限を無効にできま す。この設定を削除するリスクは最小限です。ただし、Insights クライアントの実行時に CPU 使用率 が異常に高くなる可能性があります。この状況が発生し、システムの他のサービスに悪影響を与える場 合は、Red Hat サポートにお問い合わせください。

#### 関連情報

How to [Remove](https://access.redhat.com/solutions/7001665) the CPU quota .

How do I open and manage a support case on the [Customer](https://access.redhat.com/articles/38363) Portal?

# 第3章 認証の設定

<span id="page-11-0"></span>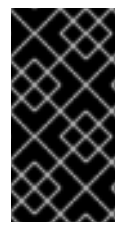

#### 重要

Basic 認証は非推奨になりました。Basic 認証を使用している場合は、現在サポートされ ている認証方法のいずれかに変更する必要があります。ユーザーアクセスのための Basic [認証から証明書ベースの認証への変更に関する詳細は、](https://access.redhat.com/articles/7040601/)How to switch from Basic Auth to Certificate Authentication for Red Hat Insights を参照してください。

# <span id="page-11-1"></span>3.1. 認証方法

Red Hat Insights for Red Hat Enterprise Linux の使用方法に応じて、以下のいずれかの認証方法を使用 する必要があります。

- 証明書ベースの認証 (CERT) 証明書ベースの認証は、デフォルトの認証方法です。証明書は、Red Hat Subscription Manager (RHSM) にシステムを登録するか、Red Hat Satellite のシステム管理でシステムを管 理すると、生成されます。クライアント設定ファイルには、デフォルトで **authmethod=CERT** が含まれています。追加の設定変更は必要ありません。
- アクティベーションキー 推奨される認証方法では、アクティベーションキーと組織 ID を使用して、RHSM やリモートホ スト設定 (RHC) などの Red Hat ホスト型サービスにシステムを登録します。

組織のアクティベーションキーは、Red Hat Hybrid Cloud Console の Activation Keys ページに リスト表示されています。アクティベーションキーを認証トークンとして使用して、システム を Red Hat Subscription Manager (RHSM) やリモートホスト設定 (RHC) などの Red Hat ホス ト型サービスに登録できます。管理者は、組織のアクティベーションキーを作成、編集、およ び削除できます。

● サービスアカウント

サービスアカウントはアプリケーションとサービスを認証しますが、ユーザーアカウントは人 間のユーザーを認証します。次の場合にサービスアカウント認証を使用します。

- アプリケーションまたはサービスは特定のリソースへのアクセスを必要である。
- アプリケーションまたはサービスは、人の介入を必要とせずにリソースにアクセスする必 要がある。
- アプリケーションまたはサービスは、複数の場所からリソースにアクセスする必要があ る。 サービスアカウントは、クラウドサービスへの API アクセスにトークンベースの認証モデ ルを採用します。CERT およびアクティベーションキーは、証明書ベースの認証を使用し ます。

Basic 認証からサービスアカウントへの移行、および API アクセスに Basic 認証を使用する [アカウントの更新手順の詳細は、](https://access.redhat.com/articles/7036194)Transition of Red Hat Hybrid Cloud Console APIs from basic authentication to token-based authentication via service accounts を参照してくださ い。

サービスアカウントの使用方法の詳細は[、サービスアカウントの作成と管理](https://access.redhat.com/documentation/ja-jp/red_hat_customer_portal/1/html/creating_and_managing_service_accounts/index) を参照してく ださい。

#### 関連情報

- Red Hat Hybrid Cloud Console [でのアクティベーションキーの作成と管理](https://access.redhat.com/documentation/ja-jp/red_hat_insights/1-latest/html/remote_host_configuration_and_management/index#activation-keys)
- Red Hat Hybrid Cloud Console [のアクティベーションキーのスタートガイド](https://access.redhat.com/documentation/ja-jp/subscription_central/1-latest/html-single/getting_started_with_activation_keys_on_the_hybrid_cloud_console/index#doc-wrapper)
- How to switch from Basic Auth to Certificate [Authentication](https://access.redhat.com/articles/7040601/) for Red Hat Insights
- Red Hat Hybrid Cloud Console API の Basic [認証からサービスアカウントによるトークンベー](https://access.redhat.com/articles/7036194) ス認証への移行
- [サービスアカウントの作成と管理](https://access.redhat.com/documentation/ja-jp/red_hat_customer_portal/1/html/creating_and_managing_service_accounts/index)

### <span id="page-12-0"></span>3.2. 認証でのアクティベーションキーの使用

アクティベーションキーは、許可されたユーザーがシステムを登録および設定できるようにする事前共 有認証トークンです。個人のユーザー名とパスワードの組み合わせを保存、使用、共有する必要がなく なるため、セキュリティーが向上し、自動化が促進されます。

アクティベーションキーと数値の組織識別子 (組織 ID) を使用して、Red Hat Subscription Manager (RHSM) やリモートホスト設定 (rhc) などの Red Hat ホスト型サービスにシステムを登録できます。組 織のアクティベーションキーと組織 ID は、Hybrid Cloud Console の Activation Keys ページに表示され ます。

[システムのアクティベーションキーを作成および管理する方法の詳細は、](https://access.redhat.com/documentation/ja-jp/red_hat_insights/1-latest/html-single/remote_host_configuration_and_management/index#activation-keys)Red Hat Hybrid Cloud Console でのアクティベーションキーの作成と管理 を参照してください。

#### <span id="page-12-1"></span>3.3. RED HAT ホスト型サービスへのシステムの登録

Insights クライアントをインストールしたら、システムを登録する必要があります。これには、次の 2 つの手順が必要です。

- Red Hat Subscription Manager (RHSM) やリモートホスト設定 (rhc) などの Red Hat ホスト型 サービスへの登録
- Insights クライアントへのシステムの登録

Insights クライアントへのシステムの登録の詳細は、Insights [クライアントの設定](https://access.redhat.com/documentation/ja-jp/red_hat_insights/1-latest/html/client_configuration_guide_for_red_hat_insights/assembly-client-configuring-insights-client) を参照してくださ い。

#### 前提条件

- 各システムへの管理者ログインアクセス
- アクティベーションキー
- 組織 ID

#### 手順

#### RHEL 7 および 8

1. Red Hat Enterprise Linux バージョン 7 または 8 を実行するシステムを登録するには、アクティ ベーションキーと組織 ID を使用して RHSM に登録します。

# subscription-manager register --activationkey = activation key name -org=\_organization\_ID\_

#### RHEL 9

1. RHEL 9 以降を実行するシステムを登録するには、アクティベーションキーを使用して rhc クラ イアントに登録します。システムで rhc 管理サービスを実行しない場合は、RHEL 7 または RHEL 8 の場合と同じコマンドを RHEL 9 システムに対して使用します。

# rhc connect --activation-key example\_key --organization

#### 関連情報

- [Insights](https://access.redhat.com/documentation/ja-jp/red_hat_insights/1-latest/html-single/getting_started_with_red_hat_insights/index#doc-wrapper) のインストールの詳細は、Red Hat Insights の使用を参照してください。
- rhc クライアントの詳細は、[リモートホストの設定および管理](https://access.redhat.com/documentation/ja-jp/red_hat_insights/1-latest/html/remote_host_configuration_and_management/index) を参照してください。
- Red Hat Hybrid Cloud Console [のアクティベーションキーのスタートガイド](https://access.redhat.com/documentation/ja-jp/subscription_central/1-latest/html-single/getting_started_with_activation_keys_on_the_hybrid_cloud_console/index#doc-wrapper)
- Red Hat Hybrid Cloud Console [でのアクティベーションキーの作成と管理](https://access.redhat.com/documentation/ja-jp/red_hat_insights/1-latest/html/remote_host_configuration_and_management/index#activation-keys)
- RHEL [システム登録のスタートガイド](https://access.redhat.com/documentation/ja-jp/subscription_central/1-latest/html/getting_started_with_rhel_system_registration/index)
- Insights クライアントへのシステムの登録の詳細は、Insights [クライアントの設定](https://access.redhat.com/documentation/ja-jp/red_hat_insights/1-latest/html/client_configuration_guide_for_red_hat_insights/assembly-client-configuring-insights-client) を参照して ください。

# 第4章 **INSIGHTS-CLIENT** の設定

<span id="page-14-0"></span>Insights クライアントをインストールした後、システムを Red Hat Insights for Red Hat Enterprise Linux に登録する必要があります。登録すると、Red Hat Insights for Red Hat Enterprise Linux サービスを使 用できるようになります。

# <span id="page-14-1"></span>4.1. RED HAT INSIGHTS へのシステムの登録

**insight-client** コマンドを使用して、システムを Red Hat Insights に登録できます。

オプションで、システムを登録する際に、ホストに表示名を割り当てることができます。表示名は、 Insights UI でシステムを識別します。システムを登録するときに表示名を割り当てないと、Insights は システムのデフォルトのホスト名を使用します。

#### 前提条件

- システムのルートレベルのアクセス許可。
- Insights クライアントがシステムにインストールされている。

#### 手順

1. **--register** オプションを指定して **insights-client** コマンドを入力します。

[root@insights]# insights-client --register

2. オプション:システムの表示名を指定するには、**--display-name** オプションを含めます。以下 に例を示します。

[root@insights]# insights-client --register --display-name ITC-4 System display name changed from None to ITC-4

#### 検証

**--status** オプションを指定して **insights-client** コマンドを入力します。

[root@insights]# insights-client --status System is registered locally via .registered file. Registered at 2019-08-20T12:56:48.356814 Insights API confirms registration.

Red Hat Insights for Red Hat Enterprise Linux にアクセスできるようになりました。

#### 関連情報

- Red Hat Cloud Access [が管理する既存の](https://access.redhat.com/documentation/ja-jp/red_hat_insights/1-latest/html/deploying_red_hat_insights_on_existing_rhel_systems_managed_by_red_hat_cloud_access/index) RHEL システムに Red Hat Insights をデプロイする
- Red Hat Update Infrastructure [が管理する既存の](https://access.redhat.com/documentation/ja-jp/red_hat_insights/1-latest/html/deploying_red_hat_insights_on_existing_rhel_systems_managed_by_red_hat_update_infrastructure/) RHEL システムに Red Hat Insights をデプロ イする
- Red Hat Hybrid Cloud Console [でのアクティベーションキーの作成と管理](https://access.redhat.com/documentation/ja-jp/red_hat_insights/1-latest/html-single/remote_host_configuration_and_management/index#activation-keys)

# <span id="page-14-2"></span>4.2. INSIGHTS でのシステムの登録解除

Red Hat Insights for Red Hat Enterprise Linux を使用して、システムの登録を取り消すことができま す。これを行うと、システム情報は Insights for Red Hat Enterprise Linux にアップロードされなくなり ます。

#### 前提条件

- システムへのルートレベルのアクセスがある。
- システムは Insights for Red Hat Enterprise Linux に登録されています。

#### 手順

1. **--unregister** オプションを指定して **insights-client** コマンドを入力します。

[root@insights]# insights-client --unregister Successfully unregistered from the Red Hat Insights Service

#### 検証

**--status** オプションを指定して **insights-client** コマンドを入力します。

[root@insights]# insights-client --status System is NOT registered locally via .registered file. Unregistered at 2021-03- 12T10:36:39.257300 Insights API says this machine was unregistered at 2021-03-12T00:36:39.000Z

# <span id="page-15-0"></span>4.3. RED HAT INSIGHTS へのシステムの再登録

Red Hat Insights for Red Hat Enterprise Linux にシステムを再登録し、再登録後に Insights インベント リーサービスでホストエントリーが重複しないようにするには、次の 2 つのオプションを使用し て、**insights-client** コマンドを 2 回実行します。

- 1. **--unregister**
- 2. **--register**

#### 前提条件

- システムのルートレベルのアクセス許可。
- Insights クライアントがシステムにインストールされている。

#### 手順

1. **--unregister** オプションを指定して **insights-client** コマンドを入力します。

[root@insights]# insights-client --unregister

2. **--register** オプションを指定して **insights-client** コマンドを入力します。

[root@insights]# insights-client --register

検証

**insights-client** コマンドで **—-register** オプションを指定した後に、**insights-client** コマンドで **— unregister** オプションを指定して再登録コマンドを実行すると、以下のメッセージが表示されます。

[root@insights]# Successfully uploaded report for <machine name> View the Red Hat Insights console at https://console.redhat.com/insights/

# <span id="page-16-0"></span>4.4. ホスト表示名の変更

GUI に表示されるホスト表示名を変更できます。Red Hat Insights for Red Hat Enterprise Linux にシス テムの登録時、または登録後に、この変更を加えます。システムの登録時に表示名を割り当てないと、 Red Hat Insights for Red Hat Enterprise Linux は **/etc/hostname** の値を使用します。

この手順はオプションです。デフォルトの **hostname** に加えて表示名を使用するかどうかを決定しま す。

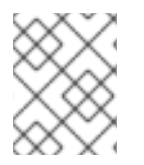

# 注記

**insights-client** コマンドを使用して表示名を設定すると、すぐに適用されますが、 Insights クライアントは実行されません。

#### 注記

ホスト名を難読化すると、**/etc/hostname** で設定した **hostname** が難読化されま す。**hostname** が難読化されている場合でもホストを識別できるように、表示名 を割り 当てます。

#### 前提条件

システムへのルートレベルのアクセスがある。

#### 手順

**--display-name** オプションを指定して **insights-client** コマンドを入力し、表示名を指定しま す。

[root@insights]# insights-client --display-name ITC-4 System display name changed from None to ITC-4

スペースを含む表示名を作成するには、二重引用符を使用します。

[root@insights]# insights-client --display-name "ITC-4 B9 4th floor" System display name changed from None to ITC-4 B9 4th floor

# <span id="page-16-1"></span>4.5. クライアントバージョンの表示

クライアントバージョンとクライアントのコアバージョンを表示できます。

#### 前提条件

● システムへのルートレベルのアクセスがある。

**--version** オプションを指定して **insights-client** コマンドを入力します。

```
[root@insights]# insights-client --version
Client: 3.0.6-0
Core: 3.0.121-1
```
### 関連情報

- Red Hat Insights [クライアントコアの変更ログ](https://access.redhat.com/articles/3829361)
- [Changelog](https://api.access.redhat.com/r/insights/v1/static/core/changelog.txt) ファイル

# 第5章 INSIGHTS クライアントデータの難読化

<span id="page-18-0"></span>Insights クライアントは、IP アドレスとホスト名の両方を難読化します。難読化では、Python SoS プ ロセスを使用して、Insights クライアントアーカイブを処理するときに、ホスト名と IP アドレスを事前 設定された値に置き換えます。処理されたアーカイブファイルは、Red Hat Insights for Red Hat Enterprise Linux に送信されます。

**/etc/insights-client/insights-client.conf** 設定ファイルで難読化を有効または無効にできます。システ ム IP アドレスを難読化するか、IP アドレスとホスト名の両方を難読化するかを選択できます。ホスト 名のみの難読化は選択できません。

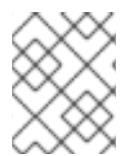

### 注記

難読化の値を選択することはできません。Python SoS プロセスによって値が自動的に選 択されます。

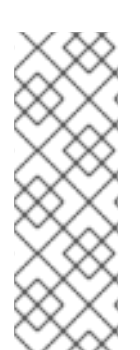

### 注記

Red Hat Insights for Red Hat Enterprise Linux コンプライアンスサービスは、OpenSCAP ツールを使用して、ホストシステムからの情報に基づいてコンプライアンスレポートを 生成します。OpenSCAP とのコラボレーションにより、コンプライアンスサービスがホ スト名および IP アドレスのデータを完全に難読化または編集する機能が妨げられます。 また、コンプライアンスデータ収集ジョブがホストシステムで起動されると、ホスト情 報が Insights for Red Hat Enterprise Linux に送信されます。Red Hat Insights for Red Hat Enterprise Linux は、ホスト情報の難読化オプションの改善に取り組んでいます。

Red Hat Insights for Red Hat Enterprise Linux [がデータ収集を処理する方法については、](https://cloud.redhat.com/security/insights)Red Hat Insights Data&ApplicationSecurity を参照してください。

# <span id="page-18-1"></span>5.1. IPV4 アドレスの難読化

Red Hat Insights for Red Hat Enterprise Linux に送信前に、アーカイブファイルの IPv4 ホストアドレス を難読化できます。

IP アドレスの難読化を選択すると、アーカイブファイルのホストアドレスは Python SoS ファイルで指 定の値に変更されます。難読化のために提供される値を設定することはできません。また、難読化する ホスト IP アドレスの一部をマスクまたは選択することもできません。

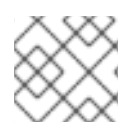

#### 注記

IP アドレスの難読化は、IPv4 アドレスにのみサポートされています。

手順

- 1. エディターで **/etc/insights-client/insights-client.conf** ファイルを開きます。
- 2. 次の設定を含む行を見つけます。

#obfuscate=False

3. **#** を削除し、**False** を **True** に変更します。

obfuscate=True

4. **/etc/insights-client/insights-client.conf** ファイルを保存して閉じます。

```
例
```
- 元のホスト IP アドレス
	- 192.168.0.24
- Red Hat Insights for Red Hat Enterprise Linux での表示時の難読化されたホストの IP アドレス

10.230.230.1

別のシステムで IP アドレスの難読化を選択すると場合、Python SoS プロセスは、自身の IP アドレス を、アーカイブファイル内の同じ難読化された値に変更します。この例では、追加のシステムも難読化 された IP アドレス **10.230.230.1** を示しています。Red Hat Insights for Red Hat Enterprise Linux GUI では、難読化の結果として、IP アドレスが同じシステムが複数表示される場合があります。

# <span id="page-19-0"></span>5.2. ホスト名の難読化

Red Hat Insights for Red Hat Enterprise Linux に送信前に、アーカイブファイルのホスト名を難読化で きます。システムにホスト名が 1 つ割り当てられている場合には、**/etc/hostname** の **hostname** は **host0** に変わります。追加のホスト名は **host1**、**host2** のように、システムに設定されたホスト名の数 まで、名前が切り替わります。

難読化されていない表示名をシステムに割り当てることができます。表示名は、Red Hat Insights for Red Hat Enterprise Linux アプリケーションに表示されます。**/etc/hostname** のみが難読化されていま す。

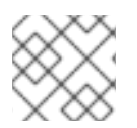

#### 注記

ホスト名を難読化したい場合は、IP アドレスも難読化する必要があります。

#### 前提条件

● IP アドレスを難読化しました。詳細は、IPv4 [アドレスの難読化](https://access.redhat.com/documentation/ja-jp/red_hat_insights/1-latest/html-single/client_configuration_guide_for_red_hat_insights/index#proc-obfuscating-ipv4-address_insights-cg-obfuscation) を参照してください。

#### 手順

- 1. エディターで **/etc/insights-client/insights-client.conf** ファイルを開きます。
- 2. **obfuscate\_hostname** が含まれる行を見つけます。

#obfuscate\_hostname=False

3. **#** を削除し、**False** を **True** に変更します。

obfuscate\_hostname=True

- 4. **/etc/insights-client/insights-client.conf** ファイルを保存して閉じます。
- 5. (必要に応じて)、**insights-client** コマンドに **--display-name** オプションを指定して使用し、シ ステムの表示名を割り当てます。表示名は難読化されていません。

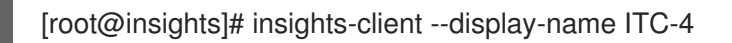

ホスト名の難読化を選択すると、アーカイブファイルの **/etc/hostname** の値が Python SoS ファイルに 指定されている値に変更されます。難読化されたホスト名は、Red Hat Insights for Red Hat Enterprise Linux に表示されます。

#### 例

元の **/etc/hostname**

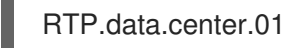

● Red Hat Insights for Red Hat Enterprise Linux で表示される、難読化された /etc/hostname

host0

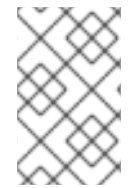

#### 注記

別のシステムでホスト名が難読化するように設定すると、その名前は同じ難読値を使用 します。Red Hat Insights for Red Hat Enterprise Linux GUI では、難読化の結果とし て、**hostname** が同じシステムが複数表示される場合があります。

#### 関連情報

- IPv4 [アドレスの難読化](https://access.redhat.com/documentation/ja-jp/red_hat_insights/1-latest/html-single/client_configuration_guide_for_red_hat_insights/index#proc-obfuscating-ipv4-address_insights-cg-obfuscation)
- Python SoS [ワークフローシステム](https://vatlab.github.io/sos-docs/) (外部リンク)

# 第6章 INSIGHTS クライアントデータリダクション

<span id="page-21-0"></span>Red Hat Insights for Red Hat Enterprise Linux は、個人を特定できる情報 (PII) を含む可能性のあるデー タを含め、最小限のデータを収集します。PII (またはその他の設定データ) が収集されないようにする には、データ編集を適用します。

# <span id="page-21-1"></span>6.1. INSIGHTS クライアントのデータリダクションオプション

Insights クライアントは、データリダクションオプションを提供します。RHEL のバージョンによって は、データリダクションを制御する方法が 2 つあります。

#### 表6.1 データリダクションおよび RHEL のバージョン

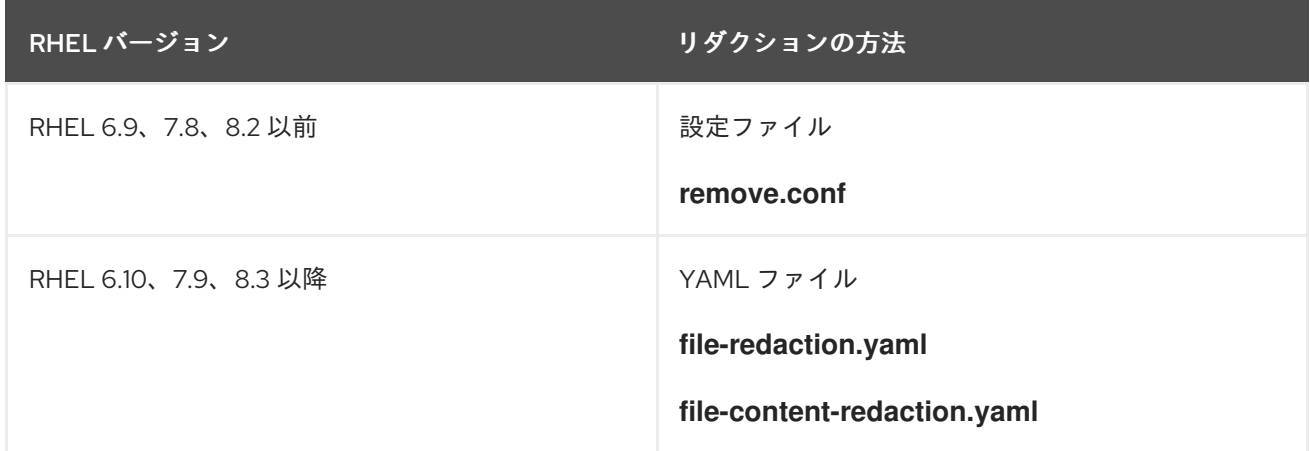

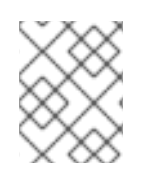

#### 注記

**remove.conf** 設定ファイルまたは YAML ファイルを作成する必要があります。デフォル トではインストールされていません。

#### 関連情報

● Red Hat Insights for Red Hat Enterprise Linux [がデータ収集を処理する方法については、](https://cloud.redhat.com/security/insights)Red Hat Insights Data&ApplicationSecurity を参照してください。

# <span id="page-21-2"></span>6.2. **REMOVE.CONF** を使用してデータのリダクションを行う

データリダクションに設定ファイルを使用する場合は、ファイルの内容によって、リダクションされる データとその方法が制御されます。デフォルトの設定ファイルは **/etc/insights-client/remove.conf** で す。オプションとして、別のリダクション設定ファイルを使用するように Insights クライアントを設定 することもできます。

内容を取り除いてリダクションを設定した場合、リダクションされた情報はアーカイブファイルには記

リダクション設定ファイルのエントリーに基づいて、以下のアクションを 1 つ以上指定できます。

- データが収集されないように特定のファイルとそのコレクションを取り除く
- データ収集から選択したコマンド出力を取り除く
- パターンと一致する情報を取り除く
- 特定の文字列をデフォルトの **keyword** 文字列に置き換える

内容を取り除いてリダクションを設定した場合、リダクションされた情報はアーカイブファイルには記 録されません。リダクションは、アーカイブファイルでデータをキャプチャーする前に、データを事前 処理して実行します。

文字列置換によるリダクションの場合には、アーカイブファイルは、Red Hat Insights for Red Hat Enterprise Linux に送信される前に、Python SoS プロセスが処理します。

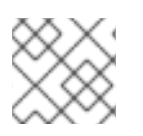

#### 注記

**remove.conf** ファイルは、正規表現の一致をサポートしていません。

コマンドラインオプションを使用して、アーカイブファイルの出力を制御できます。たとえば、アーカ イブファイルを生成できますが、Red Hat Insights for Red Hat Enterprise Linux に送信できません。 アーカイブを送信する前に、リダクション結果を調べて確認できます。

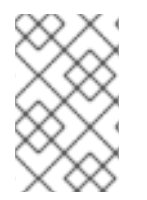

#### 注記

ファイルとコマンド出力を編集すると、その情報を Insights for Red Hat Enterprise Linux ルールと比較するために使用できなくなります。これらの省略により、Insights for Red Hat Enterprise Linux がシステムに適用される問題を特定できない場合があります。

6.2.1. **remove.conf** を使用した Insights データリダクションの設定

**/etc/insights-client/remove.conf** ファイルは、Insights クライアントデータのリダクションを制御しま す。このファイルは手動で作成する必要があります。

Red Hat Enterprise Linux 6.9、7.8、8.2、およびそれ以前を実行している場合は、このリダクション方 法を使用します。

#### 前提条件

システムへのルートレベルのアクセスがある。

#### 手順

1. エディターを使用して **/etc/insights-client/remove.conf** ファイルテンプレートを作成します。

[remove] files=/etc/cluster/cluster.conf,/etc/hosts commands=/bin/dmesg,/bin/hostname patterns=password,username keywords=super\$ecret,ultra\$ecret+

- 2. オプション:Insights クライアントのリダクションに適用しないファイル内の行をすべて削除し ます。
- 3. ファイルを保存して、エディターを終了します。
- 4. コマンドラインを使用して、**remove.conf** ファイルのアクセス許可が **root** 所有者のみに設定さ れていることを確認します。

[root@insights]# ll remove.conf -rw-------. 1 root root 145 Sep 25 17:39 remove.conf

### 6.2.2. 特定のファイルコンテンツのリダクション

**remove.conf** ファイルを使用して、リダクションを行う特定のファイルを選択できます。選択ファイル とその内容は、アーカイブファイルには追加されません。

#### 前提条件

- **/etc/insights-client/remove.conf** ファイルが存在する必要があります。**remove.conf** ファイル をまだ作成していない場合は、作成します。
- システムへのルートレベルのアクセスがある。

#### 手順

1. **/etc/insights-client/remove.conf** ファイルをエディターで開きます。

[remove] files=/etc/cluster/cluster.conf,/etc/hosts commands=/bin/dmesg,/bin/hostname patterns=password,username keywords=super\$ecret,ultra\$ecret+

2. **files=** の行で、アーカイブファイルからリダクションするファイルを追加または削除します。

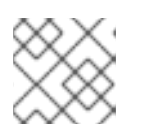

注記

各ファイル名はコンマで区切り、空白は使用しないでください。

- 3. オプション:Insights クライアントアーカイブからファイルのリダクションを行いたくない場合 は、**files=** 行を削除します。
- 4. ファイルを保存してから閉じます。

6.2.3. 特定コマンドのリダクション

**remove.conf** ファイルを使用して、特定のコマンドにリダクションを行うことができます。リダクショ ンを行ったコマンドの出力は、アーカイブファイルに含まれません。

#### 前提条件

- **/etc/insights-client/remove.conf** ファイルが存在する必要があります。**remove.conf** ファイル をまだ作成していない場合は、作成します。
- システムへのルートレベルのアクセスがある。

#### 手順

1. **/etc/insights-client/remove.conf** ファイルをエディターで開きます。

[remove] files=/etc/cluster/cluster.conf,/etc/hosts commands=/bin/dmesg,/bin/hostname patterns=password,username keywords=super\$ecret,ultra\$ecret+

2. **commands=** 行で、リダクションを行うコマンドをアーカイブファイルから追加するか、リダ クションを行わないコマンドを削除します。

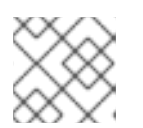

注記

各コマンドは、1 つのコンマで区切ります。空白は使用しないでください。

- 3. オプション:Insights クライアントアーカイブからファイルのリダクションを行いたくない場合 は、**files=** 行を削除します。
- 4. ファイルを保存してから閉じます。

6.2.4. リダクションの文字列パターン

**remove.conf** ファイルを使用して、アーカイブファイルから特定の文字列パターンのリダクションを行 うことができます。

リダクションを行う文字列パターンを指定すると、アーカイブファイル内のそのパターンを含む全行の リダクションが行われます。たとえば、文字列パターンが **name** で、そのパターンが **hostname**、**filename**、**username** と一致するものをリダクションします。

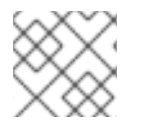

#### 注記

正規表現とワイルドカードの一致 (**egrep**) はサポート対象外です。

#### 前提条件

- **/etc/insights-client/remove.conf** ファイルが存在する必要があります。**remove.conf** ファイル をまだ作成していない場合は、作成します。
- システムへのルートレベルのアクセスがある。

#### 手順

1. **/etc/insights-client/remove.conf** ファイルをエディターで開きます。

[remove] files=/etc/cluster/cluster.conf,/etc/hosts commands=/bin/dmesg,/bin/hostname patterns=password,username keywords=super\$ecret,ultra\$ecret+

2. **patterns=** の行で、アーカイブファイルからリダクションする文字列パターンを追加します。

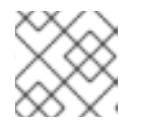

#### 注記

各文字列パターンを1つのコンマで区切ります。空白は使用しないでください。

- 3. オプション:アーカイブファイルからパターンのリダクションを行わない場合は、**patterns=** 行 を削除します。
- 4. ファイルを保存してから閉じます。

6.2.5. キーワードのリダクション

**remove.conf** ファイルを使用して、特定キーワードのリダクションが行えます。Python SoS プロセス は、選択したキーワードをアーカイブファイル内の **keyword0**、**keyword1**、**keyword2** などに置き換 えます。

#### 前提条件

- **/etc/insights-client/remove.conf** ファイルが存在する必要があります。**remove.conf** ファイル をまだ作成していない場合は、作成します。
- システムへのルートレベルのアクセスがある。

#### 手順

1. **/etc/insights-client/remove.conf** ファイルをエディターで開きます。

[remove] files=/etc/cluster/cluster.conf,/etc/hosts commands=/bin/dmesg,/bin/hostname patterns=password,username keywords=super\$ecret,ultra\$ecret+

2. **keywords=** の行で、アーカイブファイルからリダクションするキーワードを追加します。

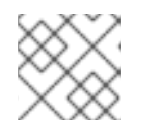

各文字列パターンを1つのコンマで区切ります。空白は使用しないでください。

- 3. オプション:アーカイブファイルからキーワードを削除したくない場合は、**keywords=** 行を削 除します。
- 4. ファイルを保存してから閉じます。

注記

6.2.6. **remove.conf** ファイルの検証

**remove.conf** ファイルを検証して、リダクションに使用する前に構文が正しいことを確認してくださ い。

#### 前提条件

- **/etc/insights-client/remove.conf** ファイルが存在する必要があります。**remove.conf** ファイル をまだ作成していない場合は、作成します。
- システムへのルートレベルのアクセスがある。

#### 手順

1. **--validate** オプションを指定して **insights-client** コマンドを入力します。

[root@insights]# insights-client --validate

2. コマンドが表示するエラーを修正します。

# <span id="page-26-0"></span>6.3. リダクションに YAML ファイルの使用

リダクションに YAML ファイルを使用する場合は、2 つのファイルでリダクションのアクションが制御 されます。

#### **file-redaction.yaml**

#### **file-content-redaction.yaml**

リダクションするコンテンツに合わせて、1 つまたは両方のファイルを使用できます。Python SoS プロ セスが実行すると、アーカイブファイルにキャプチャされる前に、指定されたコンテンツのリダクショ ンが行われます。

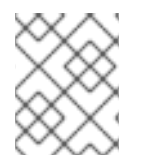

#### 注記

Red Hat Enterprise Linux 6.10、7.9、8.3 以降を実行している場合は、このリダクション 方法を使用します。

#### YAML ファイルの仕組み

**/etc/insights-client/file-redaction.yaml** には、リダクションを行うコマンドとファイルの一覧が表示さ れます。プロセスが実行すると、リストされたコマンドとファイル出力のリダクションが行われます。

**/etc/insights-client/file-content-redaction.yaml** は、パターンのリダクションとキーワードの置換を定 義します。パターンリダクションの場合、プロセスは、YAML ファイルで指定されたものと一致するパ ターンまたは正規表現をリダクションします。キーワード置換の場合、プロセスは指定されたキーワー ドを汎用識別子に置き換えます。

#### 6.3.1. ファイル編集のための YAML コマンドの設定

**/etc/insights-client/file-redaction.yaml** ファイルには、リダクションを行うコマンドとシステムファイ ルが一覧表示されます。Python SoS プロセスが実行するとき、リストされたコマンドまたはファイル の出力は、アップロードされたアーカイブファイルに含まれません。

#### 前提条件

- YAML 構文の基本を理解している。YAML の説明は、この手順の範囲外です。
- システムへのルートレベルのアクセスがある。

#### 手順

1. エディターを使用して **/etc/insights-client/file-redaction.yaml** ファイルを作成します。

#### 例

# file-redaction.yaml

---

- # Exclude the entire output of commands
- # Specify the full command path or the symbolic name in .cache.json

commands:

- /bin/rpm -qa
- /bin/ls
- ethtool\_i

# Exclude the entire output of files # Specify the full filename path or the symbolic name in .cache.json

files:

- /etc/audit/auditd.conf
- cluster\_conf
- 2. **file-redaction.yaml** ファイルのパーミッションが **root** 所有者にのみ設定されていることを確認 します。

[root@insights]# ll file-redaction.yaml -rw-------. 1 root root 145 Sep 25 17:39 file-redaction.yaml

#### 6.3.2. YAML パターンおよびキーワードリダクションの設定

**/etc/insights-client/file-content-redaction.yaml** ファイルは、パターンリダクションとキーワード置換 の 2 つの方法を使用してファイルをリダクションします。パターンリダクションは、パターンマッチま たは正規表現マッチのいずれかを使用します。キーワード置換では、Python SoS プロセスがキーワー ドを一般的な識別子に置き換えます。

#### 前提条件

- YAML 構文の基本を理解している。YAML の説明は、この手順の範囲外です。
- システムへのルートレベルのアクセスがある。

#### 手順

1. エディターを使用して **/etc/insights-client/file-content-redaction.yaml** ファイルを作成しま す。

例

# file-content-redaction.yaml

---

- # Pattern redaction per matching line
- # Lines that match a pattern are excluded from files and command output.
- # Patterns are processed in the order that they are listed.
- # Example

patterns:

- "a\_string\_1"
- "a\_string\_2"
- # Regular expression pattern redaction per line
- # Use "regex:" to wrap patterns with regular expressions"
- # Example

patterns: regex: - "abc.\*def"

- "localhost[[:digit:]]"

- # Keyword replacement redaction
- # Replace keywords in files and command output with generic identifiers
- # Keyword does not support regex
- # Example
- keywords:
- "1.1.1.1"
- "My Name"
- "a\_name"
- 2. **file-content-redaction.yaml** ファイルのパーミッションが **root** 所有者にのみ設定されているこ とを確認してください。

[root@insights]# ll file-content-redaction.yaml -rw-------. 1 root root 145 Sep 25 17:39 file-content-redaction.yaml

# <span id="page-28-0"></span>6.4. INSIGHTS クライアントアーカイブの確認

アーカイブファイルの内容を確認できます。アーカイブファイルを検査して、Red Hat Insights for Red Hat Enterprise Linux に送信されるデータを確認できます。

難読化またはリダクションを使用する場合は、送信前にアーカイブを検査できます。アーカイブファイ ルを保存する場合は、システムにそのまま保管できます。

6.4.1. アップロード前のアーカイブの検証

Python SoS スクリプトがアーカイブを Red Hat Insights for Red Hat Enterprise Linux にアップロードす る前にアーカイブを検査するには、Insights クライアントを実行し、ファイルをアップロードせずに保 存します。これにより、クライアントが Insights for Red Hat Enterprise Linux に送信する情報を表示 し、難読化または編集の設定を確認できます。

アーカイブファイルは **/var/tmp/** ディレクトリーに保存されます。**Insights-client** が完了すると、ファ イル名が表示されます。

#### 前提条件

- **●** リダクションを使用する場合は、/etc/insights-client/remove.conf ファイルが正しく設定され ていることを確認します。
- 難読化を使用する場合は、**/etc/insights-client/insights-client.conf** ファイルが正しく設定され ていることを確認します。

#### 手順

1. **--no-upload** オプションを指定して **insights-client** コマンドを入力します。

[root@insights]# insights-client --no-upload

このコマンドでは、リダクションまたは難読化の適用時に、情報メッセージが表示されます。

WARNING: Excluding data from files Starting to collect Insights data for ITC-4 WARNING: Skipping patterns found in remove.conf WARNING: Skipping command /bin/dmesg WARNING: Skipping command /bin/hostname WARNING: Skipping file /etc/cluster/cluster.conf WARNING: Skipping file /etc/hosts Archive saved at /var/tmp/qsINM9/insights-ITC-4-20190925180232.tar.gz

2. **Archive saved at** メッセージのように、一時ストレージディレクトリーに移動します。

[root@insights]# cd /var/tmp/qsINM9/

3. 圧縮された **tar.gz** ファイルをデプロイメントします。

[root@insights]# tar -xzf insights-ITC-4-20190925180232.tar.gz

スクリプトは、ファイルを含む新しいディレクトリーを作成します。

6.4.2. アップロード後の Insights クライアントアーカイブの検証

Python SoS スクリプトがアーカイブを Red Hat Insights for Red Hat Enterprise Linux にアップロードし た後、検査のためにアーカイブのコピーを保持するには、**insights-client** を実行してファイルを保存し ます。これにより、クライアントが Insights for Red Hat Enterprise Linux に送信する情報を確認し、難 読化または編集の設定を確認できます。

#### 前提条件

- リダクションを使用する場合は、**/etc/insights-client/remove.conf** ファイルが正しく設定され ていることを確認します。
- **難読化を使用する場合は、/etc/insights-client/insights-client.conf** ファイルが正しく設定され ていることを確認します。

#### 手順

1. **--keep-archive** オプションを指定して **insights-client** コマンドを入力します。

[root@insights]# insights-client --keep-archive

このコマンドでは、情報メッセージが表示されます。

Starting to collect Insights data for ITC-4 Uploading Insights data. Successfully uploaded report from ITC-4 to account 6229994. Insights archive retained in /var/tmp/ozM8bY/insights-ITC-4-20190925181622.tar.gz

2. **Insights archive retained in** メッセージで表示されるように、一時ストレージディレクトリー に移動します。

[root@insights]# cd /var/tmp/ozM8bY/

3. 圧縮された **tar.gz** ファイルをデプロイメントします。

[root@insights]# tar -xzf insights-ITC-4-20190925181622.tar.gz

スクリプトは、ファイルを含む新しいディレクトリーを作成します。

# 第7章 システムのフィルタリングとグループ

<span id="page-31-0"></span>Red Hat Insights for Red Hat Enterprise Linux を使用すると、個々のサービスだけでなく、インベント リーでシステムをフィルタリングできます。Insights for Red Hat Enterprise Linux では、次の 3 つの基 準でシステムのグループをフィルタリングすることもできます。

- SAP ワークロードを実行するグループ
- Satellite ホストグループ
- YAML ファイルで定義するカスタムフィルター

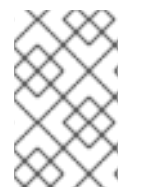

#### 注記

2022 年 春の時点で、インベントリー、アドバイザー、コンプライアンス、脆弱性、 パッチ、ドリフト、およびポリシーで、グループとタグによるフィルタリングが有効に なります。その他のサービスは後から続きます。

グローバルの Filter Results ボックスを使用して、SAP ワークロード、Satellite ホストグループ、また は Insights クライアント設定に追加されたカスタムフィルター、および Insights クライアント設定ファ イルに追加されたファイルフィルター別にフィルタリングします。

#### 前提条件

- Insights クライアントが各システムにインストールされている。
- システムのルートレベルのパーミッションがある。

# <span id="page-31-1"></span>7.1. SAP ワークロード

2025 年に Linux は SAP ERP ワークロードの必須オペレーティングシステムになるため、Red Hat Enterprise Linux および Red Hat Insights for Red Hat Enterprise Linux では、Insights for RHEL が SAP 管理者に選ばれる管理ツールとなるように取り組んでいます。

この継続的な取り組みの一環として、Insights for Red Hat Enterprise Linux は、管理者によるカスタマ イズを必要とせずに、SAP ワークロードを実行しているシステムに SAP ID (SID) によって自動的にタ グを付けます。Insights for Red Hat Enterprise Linux アプリケーション全体でこれらのワークロードを フィルター処理するには、グローバルの Filter Results ドロップダウンメニューを使用します。

# <span id="page-31-2"></span>7.2. SATELLITE ホストグループ

Satellite ホストグループは Satellite で設定され、Insights for Red Hat Enterprise Linux で自動的に認識 されます。

### <span id="page-31-3"></span>7.3. システムタグ付けのカスタム

システムにカスタムのグループ化とタグ付けを適用できます。これにより、コンテキストマーカーを 個々のシステムに追加したり、Insights for Red Hat Enterprise Linux アプリケーションでこれらのタグ でフィルター処理したり、関連するシステムに簡単に注目したりできます。この機能は、何百または何 千ものシステムが管理されている環境で、Red Hat Enterprise Linux の Insights を大規模にデプロイメ ントする場合に特に価値があります。

<mark>エネスタイ Insights for Red Hat Enterprise Linux サービスにカスタ</mark>ムタグを選出する機能に加えて、これにカスタムタグを選出する機能に

複数の Insights for Red Hat Enterprise Linux サービスにカスタムタグを追加する機能に加えて、定義済 みタグを追加できます。advisor サービスは、これらのタグを使用して、より高いレベルのセキュリ ティーを必要とするシステムなど、より注意が必要なシステムに的を絞った推奨事項を作成できます。

7.3.1. フィルター構造

フィルターは、namespace=value または key=value のペア構造を使用します。

- 名前空間。名前空間は、取り込みポイントの名前である Insights-client です。この値は変更で きませんこの **tags.yaml** ファイルは名前空間から抽象化され、アップロード前にクライアント によってインジェクトされます。
- キー。キーを作成するか、システムから事前定義されたキーを使用できます。大文字、文字、 数字、記号、および空白文字の組み合わせを使用できます。
- 値。独自の説明的な文字列値を定義できます。大文字、文字、数字、記号、および空白文字の 組み合わせを使用できます。

7.3.2. カスタムグループおよび tags.yaml ファイルの作成

タグを作成して **/etc/insights-client/tags.yaml** に追加するには、**insights-client** を **--group=<nameyou-choose>** オプションとともに使用します。このコマンドオプションは、次のアクションを実行し ます。

- **etc/insights-client/tags.yaml** ファイルを作成します。
- **group=** キーおよび **<name-you-choose>** の値を **tags.yaml** に追加します。
- システムから Insights for Red Hat Enterprise Linux アプリケーションに新規アーカイブをアッ プロードすることで、最新の結果とともに新しいタグがすぐに表示されます。

#### 前提条件

システムへのルートレベルのアクセスがある。

#### 手順

1. 次のコマンドを root として実行し、**<name-you-choose>** の代わりにカスタムグループ名を追 加します。

[root@server ~]# insights-client --group=<name-you-choose>

- 2. オプション:タグを追加するには、**/etc/insights-client/tags.yaml** ファイルを編集します。
- 3. [Inventory](https://cloud.redhat.com/insights/inventory/) > Systems に移動し、必要に応じてログインします。
- 4. Filter by tags ドロップダウンメニューをクリックします。検索ボックスを使用してタグ名のす べてまたは一部を入力すると、タグ内にそのテキストが含まれるシステムが自動的に表示され ます。
- 5. リストを下にスクロールしてタグを見つけます。
- 6. タグをクリックしてフィルター処理を行います。
- 7. システムが、アドバイザーシステムリストの結果に含まれていることを確認します。
- a. [Inventory](https://cloud.redhat.com/insights/inventory/) > Systems に移動し、必要に応じてログインします。
- b. Name フィルターをアクティブにし、システムが表示されるまでシステム名を入力してか ら選択します。
- c. タグの記号は濃い色で、その横の数字は実際に適用されたタグの数を示します。

7.3.3. タグの追加または変更を行うための tags.yaml の編集

**group** タグを作成したら、**tags.yaml** の内容を編集して、タグを追加または変更できます。

以下の手順では、**/etc/insights-client/tags.yaml** ファイルを編集し、Red Hat Insights > RHEL > Inventory [にタグが存在することを確認する方法を説明します。](https://console.redhat.com/insights/inventory)

#### 前提条件

● システムへのルートレベルのアクセスがある。

#### 手順

1. タグ設定ファイル **tags.yaml** をエディターで開きます。

[root@server ~]# vim /etc/insights-client/tags.yaml

2. ファイルの内容を編集するか、**key=value** ペアを追加します。必要に応じて、追加の **key=value** ペアを追加します。大文字、文字、数字、記号、および空白文字の組み合わせを使 用します。以下の例は、システムに複数のタグを追加するときに **tags.yaml** を整理する方法を 示しています。

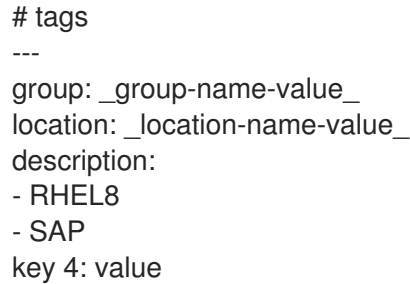

- 3. 変更を保存してエディターを閉じます。
- 4. Insights for Red Hat Enterprise Linux へのアップロードを生成します。

[root@server ~]# insights-client

- 5. [Inventory](https://cloud.redhat.com/insights/inventory/) > Systems に移動し、必要に応じてログインします。
- 6. Filter Results ボックスで、下矢印をクリックし、フィルターの 1 つを選択するか、フィルター の名前を入力して選択します。

注記

タグキーまたはその値で検索できます。

7. 結果でシステムを検索します。

8. フィルターアイコンが禁止され、システムに適用されるフィルターの数を示す数字が表示され ることを確認します。

# <span id="page-34-0"></span>7.4. 定義済みのシステムタグを使用した RED HAT INSIGHTS ADVISOR サービスの推奨事項の精度とセキュリティーの向上

Red Hat Insights advisor サービスの推奨事項は、すべてのシステムを同等に扱います。ただし、システ ムによっては、他のシステムよりも高いレベルのセキュリティーが必要な場合や、異なるネットワーク パフォーマンスレベルが必要な場合があります。カスタムタグを追加する機能に加えて、Red Hat Insights for Red Hat Enterprise Linux は定義済みタグを提供します。advisor サービスはこれを使用し て、より注意が必要な可能性のあるシステムに的を絞った推奨事項を作成できます。

定義済みタグによって提供される拡張されたセキュリティー強化と強化された検出および修復機能をオ プトインして取得するには、タグを設定する必要があります。設定後、advisor サービスは、調整され た重大度レベルと、システムに適用されるネットワークパフォーマンス設定に基づいて推奨事項を提供 します。

タグを設定するには、**/etc/insights-client/tags.yaml** ファイルを使用して、インベントリーサービスで システムにタグを付ける場合と同様の方法で、定義済みタグを使用してシステムにタグを付けます。定 義済みタグは、カスタムタグの作成に使用されるのと同じ **key=value** 構造を使用して設定されます。 Red Hat の定義済みタグの詳細を次の表に示します。

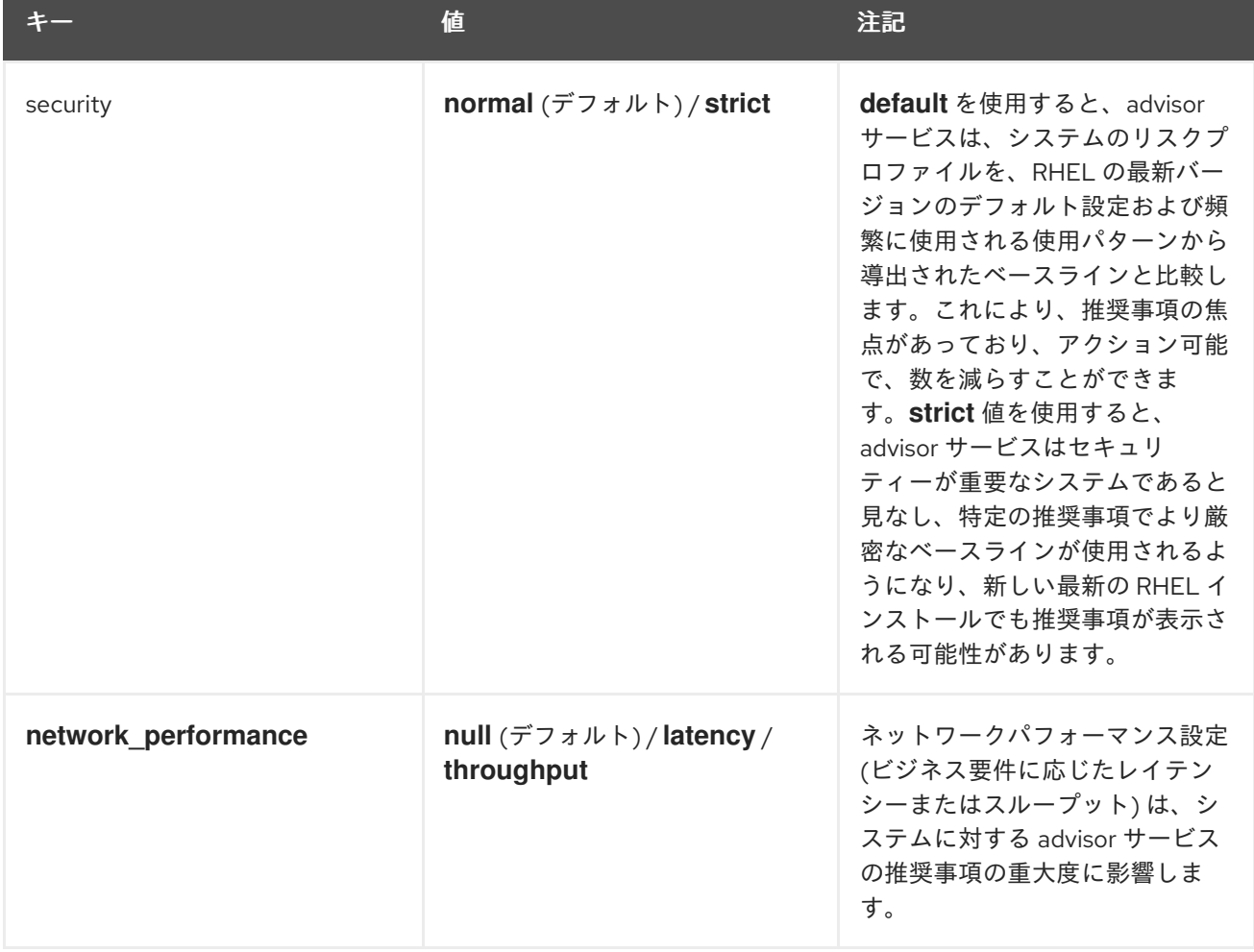

#### 表7.1 サポートされている定義済みタグのリスト

### 注記

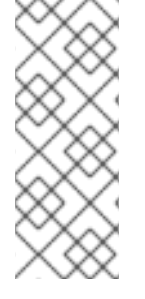

定義済みタグのキー名は予約されています。定義済みの値とは異なる値を持つキー **security** をすでに使用している場合、推奨事項に変更は加えられません。既存の **key=value** がいずれかの定義済みのキーと同じ場合にのみ、推奨事項に変更が加えられ ます。たとえば、**key=value** が **security: high** の場合、Red Hat の定義済みタグが原因 で、推奨事項は変更されません。**key=value** ペアが **security: strict** である場合は、シス テムの推奨事項に変更が加えられます。

#### 関連情報

- [システムタグを使用して、拡張セキュリティー強化の推奨事項を有効にする](https://www.redhat.com/en/blog/using-system-tags-enable-extended-security-hardening-recommendations)
- タグを活用して Red Hat Insights Advisor [の推奨機能の環境認識を向上させる](https://access.redhat.com/articles/6981482)
- [システムタグ付けのカスタム](https://access.redhat.com/documentation/ja-jp/red_hat_insights/1-latest/html-single/assessing_rhel_configuration_issues_using_the_red_hat_insights_advisor_service/index#con-insights-tagging-custom-system-tagging_insights-tagging)

#### 7.4.1. 定義済みタグの設定

Red Hat Insights for Red Hat Enterprise Linux advisor サービスの定義済みタグを使用すると、システム の推奨事項の動作を調整し、拡張されたセキュリティー強化と強化された検出および修復機能を得るこ とができます。以下の手順に従って、事前定義されたタグを設定できます。

#### 前提条件

- システムへのルートレベルのアクセスがある。
- Insights クライアントがインストールされている。
- Insights クライアント内にシステムが登録されている。
- すでに **tags.yaml** ファイルを作成している。tags.yaml [ファイルの作成とカスタムグループの](https://access.redhat.com/documentation/ja-jp/red_hat_insights/1-latest/html-single/assessing_rhel_configuration_issues_using_the_red_hat_insights_advisor_service/index#proc-insights-client-creating-custom-group-tags-yaml-file_insights-tagging) 追加 を参照してください。

#### 手順

1. コマンドラインと任意のエディターを使用して、**/etc/insights-client/tags.yaml** を開きます。 (次の例では Vim を使用しています。)

2. **/etc/insights-client/tags.yaml** ファイルを編集して、タグの定義済みの **key=value** ペアを追加 します。この例は、**security: strict** および **network\_performance: latency** タグを追加する方 法を示しています。

# cat /etc/insights-client/tags.yaml group: redhat location: Brisbane/Australia description: - RHEL8 - SAP security: strict network\_performance: latency

3. 変更を保存します。

<sup>[</sup>root@server ~]# vi /etc/insights-client/tags.yaml

- 4. エディターを終了します。
- 5. オプション: **Insights-client** コマンドを実行して、Red Hat Insights for Red Hat Enterprise Linux へのアップロードを生成するか、次のスケジュールされた Red Hat Insights アップロード まで待ちます。

[root@server ~]# insights-client

#### 定義済みタグが実稼働環境にあることの確認

Red Hat Insights へのアップロードを生成した後 (または、次の Insights アップロードのスケジュールを 待った後)、Red Hat Insights > RHEL > [Inventory](https://console.redhat.com/insights/inventory) にアクセスして、タグが実稼働環境にあるかどうかを 確認できます。システムを見つけて、新たに作成されたタグを探します。次のことを示す表が表示され ます。

- 名前  $\bullet$
- 値
- タグソース (例: insights-client)。

次のイメージは、タグを作成した後にインベントリーに表示される内容の例を示しています。

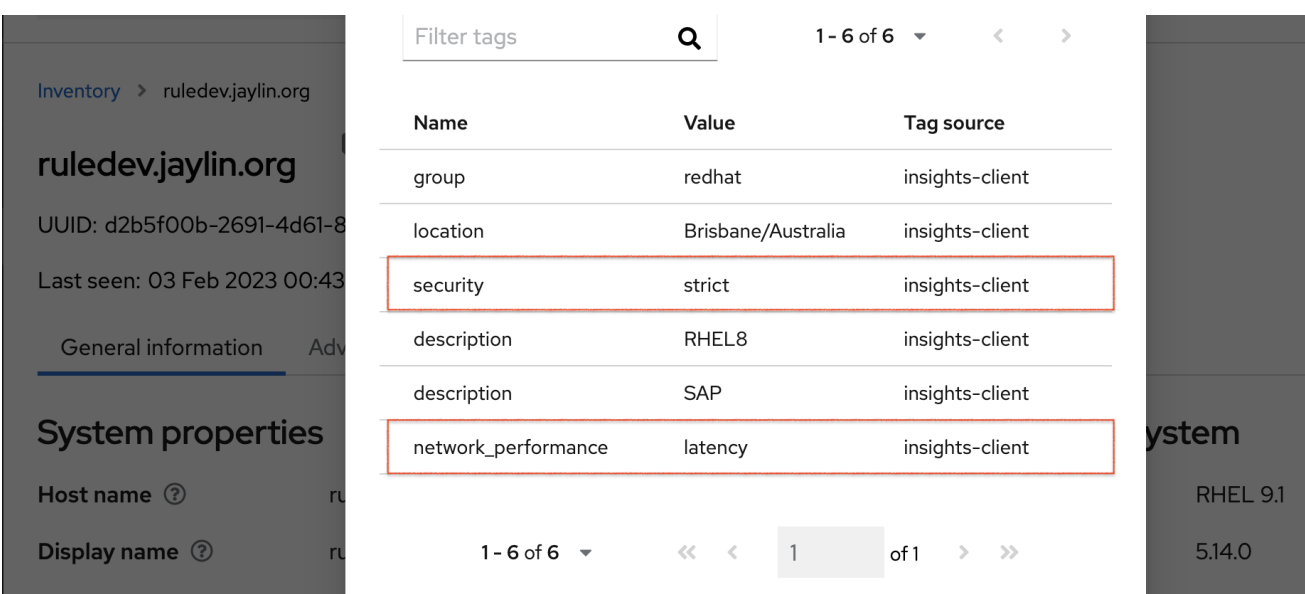

#### 定義済みタグを適用した後の推奨事項の例

次の図では、advisor サービスは **network\_performance: latency** タグが設定されたシステムを示して います。

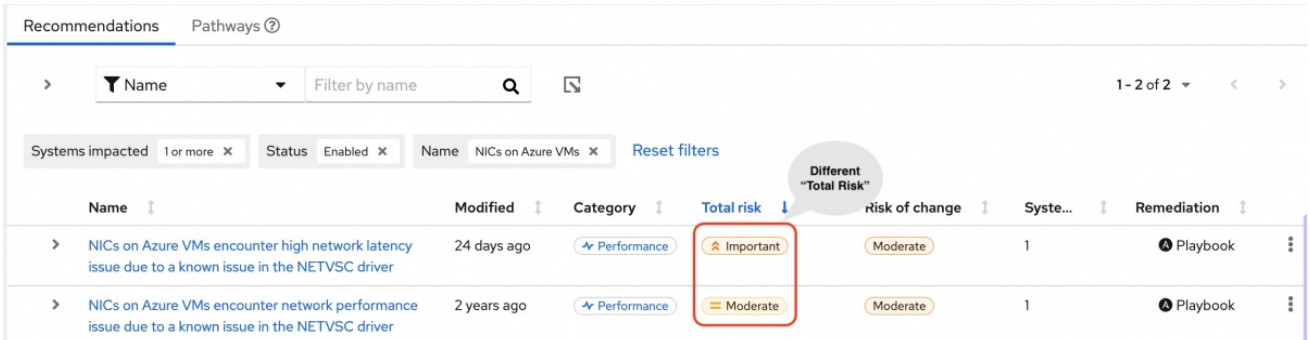

システムは、総リスク (重要に分類) が高い推奨事項を表示します。**network\_performance: latency** タ

システムは、総リスク (重要に分類) が高い推奨事項を表示します。**network\_performance: latency** タ グのないシステムの場合、総リスクは中程度に分類されます。総リスクの高さに基づいて、システムの 優先順位付けに関する決定を行うことができます。

# 第8章 **INSIGHTS-CLIENT** スケジュールの変更

<span id="page-38-0"></span>Insights クライアントを実行するタイミングを制御するスケジュールを無効化、有効化、および変更で きます。デフォルトでは、Insights クライアントは 24 時間ごとに実行します。全システムが同時にク ライアントを実行しないように、デフォルトのタイマーのスケジューリングは異なります。

# <span id="page-38-1"></span>8.1. INSIGHTS クライアントスケジュールの無効化

デフォルトの Insights クライアント設定を変更して新しいスケジュールを作成する前に、クライアント スケジュールを無効にする必要があります。

**Insights-client** スケジュールを無効にするために使用する手順は、Red Hat Enterprise Linux とクライ アントのバージョンによって異なります。

#### 関連情報

- [カスタムスケジュールの作成に関する](https://access.redhat.com/articles/2112641) KCS の記事
- **cron** [に関する](https://access.redhat.com/solutions/9247) KCS の記事

8.1.1. Client 1.x を使用する RHEL 7.4 以前でのクライアントスケジュールの無効化

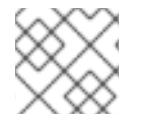

#### 注記

Client 1.x はサポート対象外になりました。

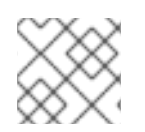

#### 注記

**--no-schedule** オプションは、クライアント 3.x 以降で非推奨になりました。

#### 前提条件

システムへのルートレベルのアクセスがある。

#### 手順

1. **--version** オプションを指定して **insights-client** コマンドを入力し、クライアントのバージョ ンを確認します。

[root@insights]# insights-client --version Client: 1.0.2-0 Core: 1.0.76-1

2. **--no-schedule** オプションを指定して **insights-client** コマンドを入力し、クライアントスケ ジュールを無効にします。このコマンドは、**/etc/cron.daily** のシンボリックリンクを削除しま す。

[root@insights]# insights-client --no-schedule

3. エディターで **/etc/insights-client/insights-client.conf** ファイルを開き、以下の行を追加しま す。

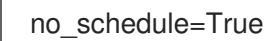

8.1.2. Insights クライアント 1.x を使用した RHEL 7.5 以降のクライアントスケジュール の無効化

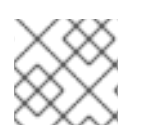

### 注記

Insights クライアント 1.x はサポートされなくなりました。

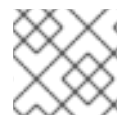

#### 注記

**--no-schedule** オプションは、Insights クライアント 3.x 以降では非推奨です。

#### 前提条件

● システムへのルートレベルのアクセスがある。

#### 手順

1. **--version** オプションを指定して **insights-client** コマンドを入力し、クライアントのバージョ ンを確認します。

[root@insights]# insights-client --version Client: 1.0.2-0 Core: 1.0.76-1

2. **--no-schedule** オプションを指定して **insights-client** コマンドを入力し、クライアントスケ ジュールを無効にします。

[root@insights]# insights-client --no-schedule

8.1.3. クライアント 3.x を使用した RHEL 6、RHEL 7 以降のクライアントスケジュール の無効化

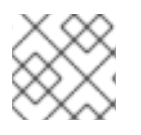

### 注記

Client 1.x はサポート対象外になりました。

# 注記

**--no-schedule** オプションは、クライアント 3.x 以降で非推奨になりました。

#### 前提条件

● システムへのルートレベルのアクセスがある。

#### 手順

1. **--version** オプションを指定して **insights-client** コマンドを入力し、クライアントのバージョ ンを確認します。

[root@insights]# insights-client --version Client: 3.0.6-0 Core: 3.0.121-1

2. **--disable-schedule** オプションを指定して **insights-client** コマンドを入力し、クライアントス ケジュールを無効にします。

[root@insights]# insights-client --disable-schedule

## <span id="page-40-0"></span>8.2. INSIGHTS クライアントスケジュールの有効化

クライアントスケジュールを最初に有効にすると、デフォルトの設定を使用して実行します。スケ ジュールを変更すると、それらの設定が優先されます。

コマンドラインから **insights-client** を実行すると、Insights クライアントは、そのセッションに対して のみ指定した設定を使用して実行します。次にスケジュールされた実行が行われるときは、デフォルト 設定が使用されます。

8.2.1. RHEL 7.4 以前および Client 1.x での Insights クライアントスケジュールの有効化

クライアントスケジュールを有効にして、デフォルト設定で実行できます。デフォルトのスケジュール 設定を変更すると、変更された設定が優先されます。

#### 前提条件

- システムへのルートレベルのアクセスがある。
- クライアントスケジュールが無効になっている。
- (オプション)デフォルトのスケジュールを変更している。

#### 手順

1. クライアントのバージョンを確認するには、**insights-client** コマンドに **--version** オプション を指定して入力します。

[root@insights]# insights-client --version Client: 1.0.2-0 Core: 1.0.76-1

2. エディターで **/etc/insights-client/insights-client.conf** ファイルを開きます。以下の行をファ イルに追加します。設定ファイルにすでに **no\_schedule** の値がある場合は、それを **False** に 変更します。

no\_schedule=False

3. **--register** オプションを指定して **insights-client** コマンドを入力し、クライアントを有効にし ます。

[root@insights]# insights-client --register

8.2.2. RHEL 7.5 以降および Client 1.x での Insights クライアントスケジュールの有効化

クライアントスケジュールを有効にして、デフォルト設定で実行できます。デフォルトのスケジュール 設定を変更すると、変更された設定が優先されます。

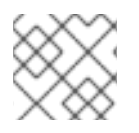

#### 注記

Client 1.x はサポート対象外になりました。

#### 前提条件

- システムへのルートレベルのアクセスがある。
- クライアントスケジュールが無効になっている。
- (オプション)デフォルトのスケジュールを変更している。

#### 手順

1. クライアントのバージョンを確認するには、**insights-client** コマンドに **--version** オプション を指定して入力します。

[root@insights]# insights-client --version Client: 1.0.2-0 Core: 1.0.76-1

2. **--register** オプションを指定して **insights-client** コマンドを入力し、クライアントスケジュー ルを有効にします。

[root@insights]# insights-client --register

8.2.3. RHEL 7 以降および Client 3.x での Insights クライアントスケジュールの有効化

クライアントスケジュールを有効にして、デフォルト設定で実行できます。デフォルトのスケジュール 設定を変更すると、変更された設定が優先されます。

#### 前提条件

- システムへのルートレベルのアクセスがある。
- クライアントスケジュールが無効になっている。
- (オプション) デフォルトのスケジュールを変更している。

#### 手順

1. クライアントのバージョンを確認するには、**insights-client** コマンドに **--version** オプション を指定して入力します。

[root@insights]# insights-client --version Client: 3.0.6-0 Core: 3.0.121-1

2. **--enable-schedule** オプションを指定して Insights **-client** コマンドを入力し、クライアントス ケジュールを有効にします。

[root@insights]# insights-client --enable-schedule

# <span id="page-42-0"></span>8.3. INSIGHTS クライアントスケジュールの変更

Insights クライアントがいつ実行するかを変更するには、スケジュールを変更します。使用する方法 は、システムが実行している RHEL のリリースとクライアントのバージョンによって異なります。

RHEL のバージョンに合った手順を選択します。

- Red Hat Enterprise Linux 7.4 以前の場合は、cron を使用してシステムスケジュールを変更しま す。
- Red Hat Enterprise Linux 7.5 以降の場合は、systemd 設定と Insights-client-timer ファイルを 更新します。

8.3.1. **cron** を使用した Insights クライアントのスケジュール設定

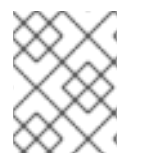

#### 注記

この手順は、Client バージョン 1.x を使用して RHEL 7.4 リリース以前を実行しているシ ステムに使用します。

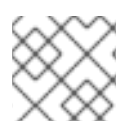

#### 注記

Client 1.x はサポート対象外になりました。

**Insights-client** を実行するためのデフォルトスケジュールを変更するには、システム **cron** ファイルを 更新します。

Red Hat Enterprise Linux では、**/etc/crontab** ファイルは定期的に複数のサブディレクトリーでスクリ プトを自動的に実行します。

/etc/cron.hourly /etc/cron.daily /etc/cron.weekly /etc/cron.monthly

前提条件

- システムへのルートレベルのアクセスがある。
- Insights クライアントのスケジュールが無効になっています。

#### 手順

- 1. スケジュールを選択し、**cron** をセットアップして、**insights-client** を実行します。
- 2. 変更が完了したら、**insights-client** スケジュールを有効にします。

#### 関連情報

- **cron** の依存関係について理解するには **crontab(1)** および **cron(8)** の man ページを参照してく ださい。
- **cron** [およびその使用方法](https://access.redhat.com/solutions/9247)

8.3.2. **systemd** 設定を使用した **insights-client** のスケジューリング

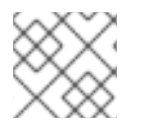

#### 注記

Client 3.x で RHEL 7.5 以降を実行しているシステムにこれを使用します。

システムの **systemd** 設定および **insights-client.timer** ファイルを更新して、デフォルトの **insightsclient** 実行スケジュールを変更できます。

#### 前提条件

● システムへのルートレベルのアクセスがある。

#### 手順

1. **Insights-client.timer** ファイルの設定を編集するには、**systemctl edit** コマンドとファイル名 を入力します。

[root@insights]# systemctl edit insights-client.timer

この動作により、デフォルトのシステムエディターで空のファイルが開きます。

2. 別の設定を入力してスケジュールを変更します。この例の値は、**systemd** のデフォルト設定で す。

[Timer] OnCalendar=daily RandomizedDelaySec=14400

3. **insights-client** スケジュールを有効にします。

[root@insights]# insights-client --enable-schedule

#### 関連情報

- **systemctl(1)**、**systemd.timer(5)**、および **systemd.time(7)** のマニュアルページを確認し て、**systemd** を理解してください。
- **cron** [およびその使用方法](https://access.redhat.com/solutions/9247)

8.3.3. Red Hat Satellite に管理されるシステムのパッケージキャッシュを更新する

Insights では、Satellite 管理システムに適用可能な更新に関する正確なレポートを提供するために、オ プションの **--build-packagecache** コマンドが提供されるようになりました。このオプション は、**insights-client** の **yum/dnf** パッケージキャッシュを再構築し、システムに適用可能な更新の更新 リストを作成します。

コマンドを手動で実行してパッケージキャッシュをすぐに再構築することも、クライアント設定ファイ ル (**/etc/insights-client/insights-client.conf**) を編集して、システムが Insights にチェックインするた びにパッケージキャッシュを自動的に再構築することもできます。

#### 関連情報

- **--build-packagecache** [コマンドを実行する方法の詳細は、](https://access.redhat.com/documentation/ja-jp/red_hat_insights/1-latest/html/system_patching_using_remediation_playbooks/index)Remediation Playbook を使用した システムパッチの適用 を参照してください。
- **--build-packagecache** オプションの詳細は、ナレッジベースソリューション <https://access.redhat.com/solutions/7041171> を参照してください。
- Red Hat Satellite でのエラータの管理の詳細は、[コンテンツの管理](https://access.redhat.com/documentation/ja-jp/red_hat_satellite/6.15/html/managing_content/managing_errata_content-management) を参照してください。

# <span id="page-45-0"></span>第9章 INSIGHTS の自動ルール更新の有効化および無効化

デフォルトでは、Insights のコレクションルールの自動更新が有効になっています。クライアント設定 ファイルを編集して、それらを無効にしたり、再度有効にしたりすることができます。

## <span id="page-45-1"></span>9.1. INSIGHTS の自動ルール更新の無効化

Red Hat Insights for Red Hat Enterprise Linux の自動コレクションルールの更新を無効にできます。こ れを実行する場合は、古いルール定義ファイルを使用し、最新の検証更新を取得しないリスクがありま す。

#### 前提条件

- システムへのルートレベルのアクセスがある。
- 自動ルール更新が有効になっています。

#### 手順

- 1. エディターで **/etc/insights-client/insights-client.conf** ファイルを開きます。
- 2. 以下の内容が含まれる行を見つけます。

#auto\_update=True

3. **#** を削除し、**True** を **False** に変更します。

auto\_update=False

4. **/etc/insights-client/insights-client.conf** ファイルを保存して閉じます。

# <span id="page-45-2"></span>9.2. INSIGHTS の自動ルール更新を有効にする

以前に更新を無効にしている場合は、Red Hat Insights for Red Hat Enterprise Linux のコレクション ルールの自動更新を再度有効にできます。デフォルトでは、ルール自動更新は有効になっています。

#### 前提条件

- システムへのルートレベルのアクセスがある。
- 自動ルール収集が無効になっています。

#### 手順

- 1. エディターで **/etc/insights-client/insights-client.conf** ファイルを開きます。
- 2. 以下の内容が含まれる行を見つけます。

auto\_update=False

3. **False** を **True** に変更します。

auto\_update=True

- $\mathbf{r}$
- 4. **/etc/insights-client/insights-client.conf** ファイルを保存して閉じます。

# 第10章 サポート用の診断ログの作成

<span id="page-47-0"></span>Red Hat サポートチームのサポートが必要な場合は、診断ログファイルを作成して共有できます。この ログファイルは、サポートチームが **insights-client** に関する問題のトラブルシューティングを行う際 に役立ちます。

<span id="page-47-1"></span>10.1. 診断ログの作成

サポートチームと共有する診断ログを作成できます。

#### 前提条件

● システムへのルートレベルのアクセスがある。

#### 手順

1. **--support** オプションを指定して **insights-client** コマンドを入力します。

[root@insights]# insights-client --support

このコマンドは、サポートファイルの作成時に情報メッセージを表示します。

Collecting logs... Insights version: insights-core-3.0.121-1 Registration check: status: True unreachable: False . . . . Copying Insights logs to archive... Support information collected in /var/tmp/H\_Y43a/insights-client-logs-20190927144011.tar.gz

2. メッセージで **Support information collected in** に表示されているコレクションディレクト リーに移動します。

[root@insights]# cd /var/tmp/H\_Y43a

3. 圧縮された **tar.gz** ファイルをデプロイメントします。

[root@insights]# tar -xzf insights-client-logs-20190927144011.tar.gz

**tar.gz** ファイルを解凍すると、ログファイルを含む新しいディレクトリーが作成されます。依 頼を受けた場合は、サポートチームと **tar.gz** ファイルを共有してください。

# 付録A **INSIGHTS-CLIENT** のコマンドオプション

<span id="page-48-0"></span>root 権限を持つシステム管理者は、**insights-client** コマンドとそのオプションを使用して、システムで の Insights クライアントの操作を制御できます。**insights-client.rpm** は Insights for Red Hat Enterprise Linux の個々のコンポーネントよりも更新頻度が低いため、man ページには **insights-client** コマンド操 作に関する最新情報が含まれていない可能性があります。

**insights-client** コマンドを入力するたびに、クライアントはデータを収集し、それを Insights for Red Hat Enterprise Linux に送信します。

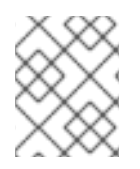

#### 注記

**insights-client --display-name** コマンドを使用して表示名を設定すると表示名はすぐに 有効になりますが、Insights クライアントは実行されません。

# <span id="page-48-1"></span>A.1. INSIGHTS クライアントのオプション

#### 表A.1 **insights-client**ユーザーコマンドオプション

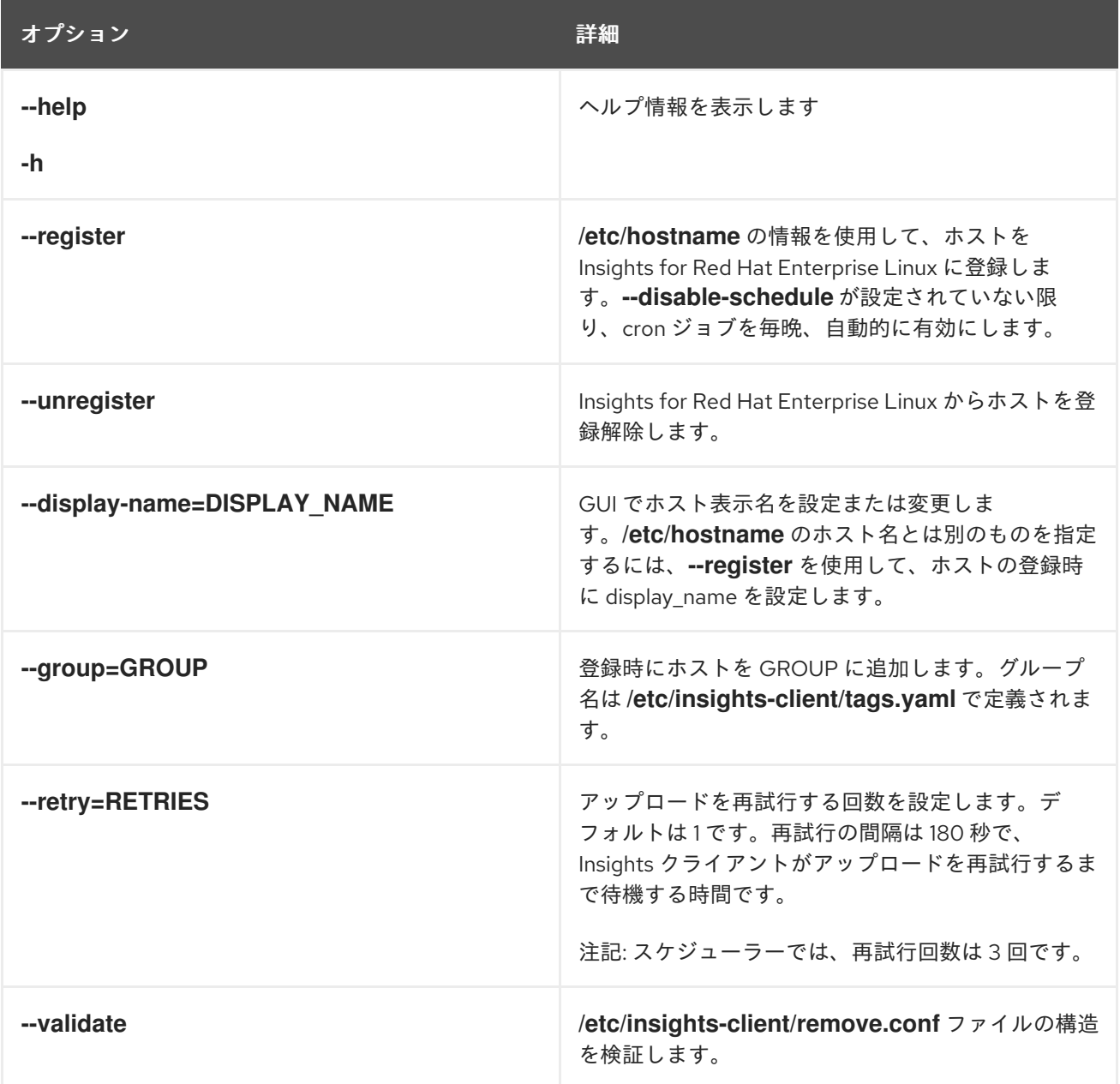

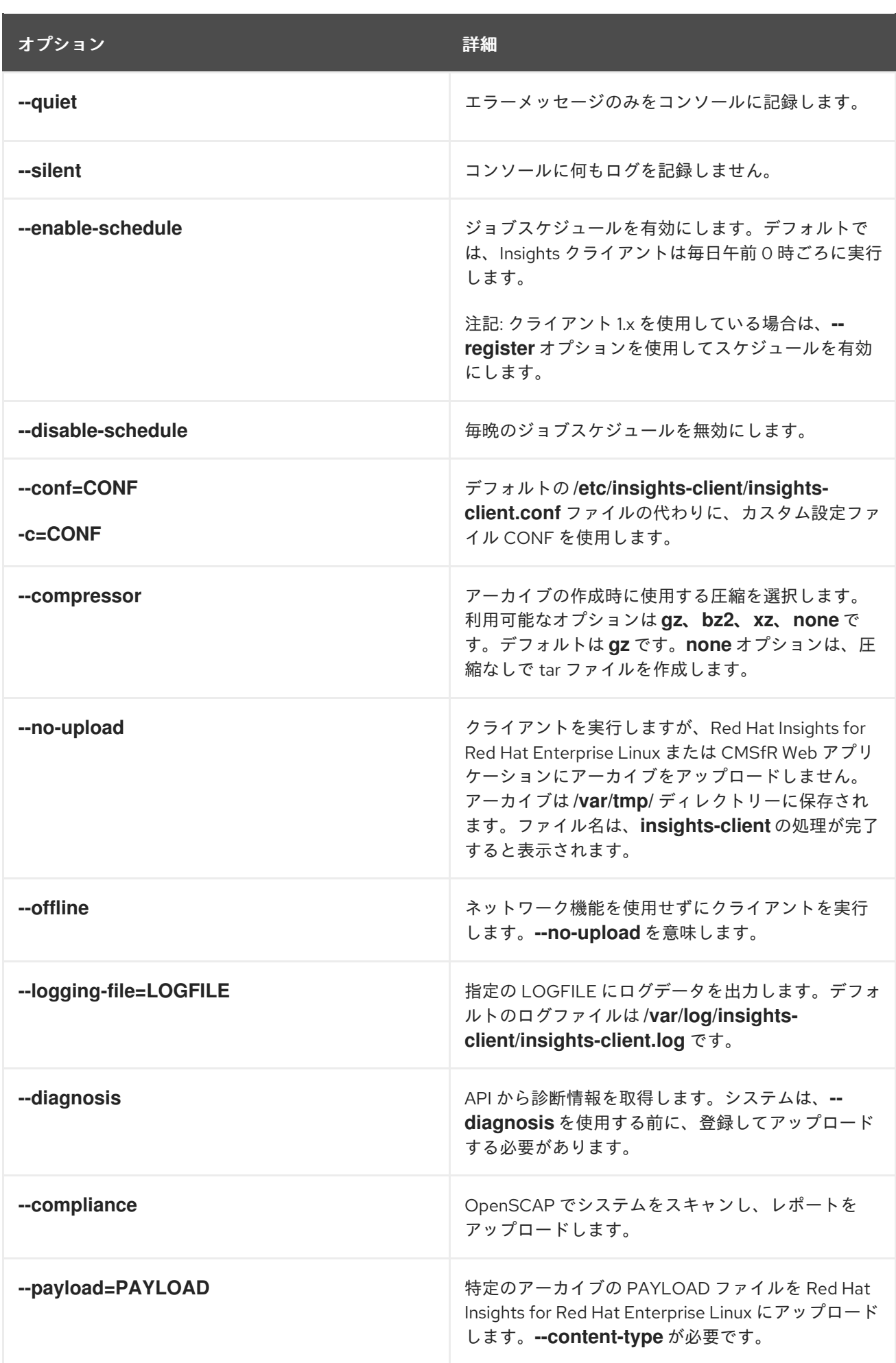

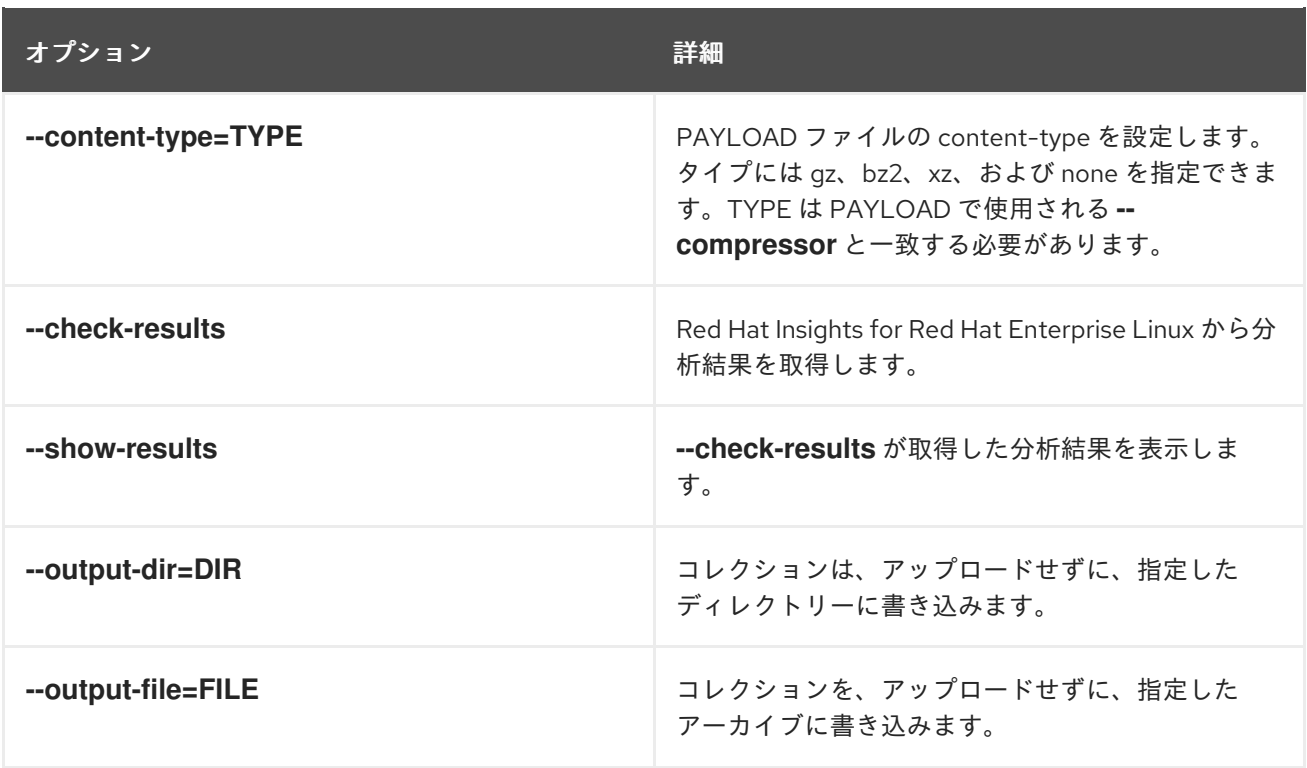

**insights-client** コマンドには、操作のデバッグに便利な複数のオプションがあります。

## 表A.2 **insights-client**デバッグオプション

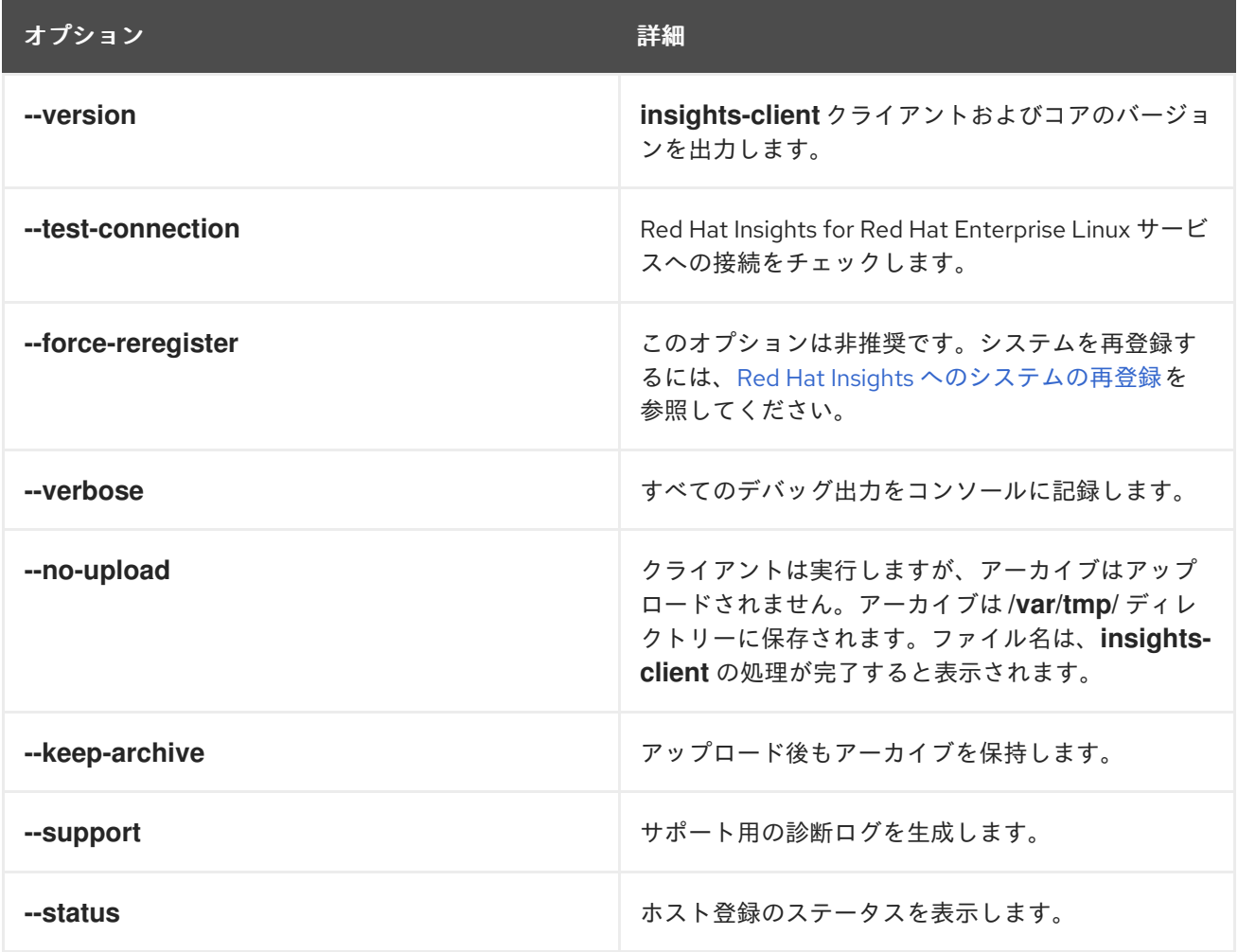

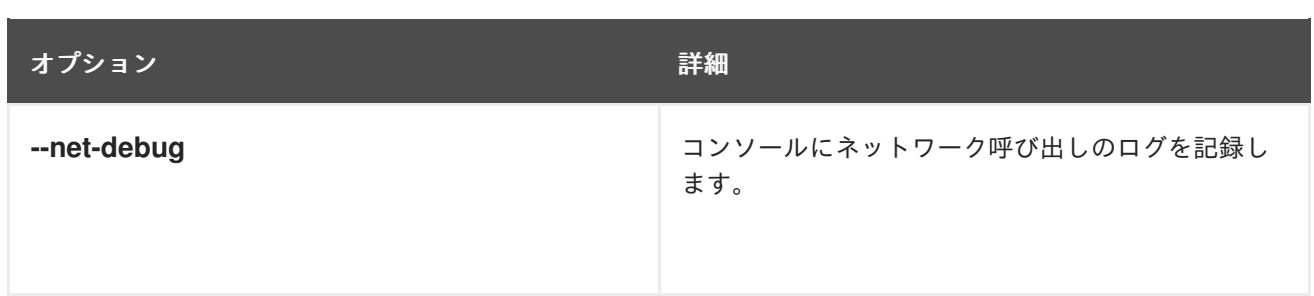

# 付録B リダクション設定ファイルのオプション

<span id="page-52-0"></span>設定ファイル /etc/insights-client/remove.conf は、Insights for Red Hat Enterprise Linux クライアント がデータを編集する方法を制御します。

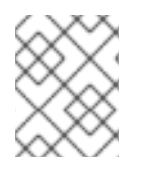

#### 注記

RHEL 6.10、7.9、8.3 以降では、**remove.conf** の使用が非推奨となり、YAML ファイル 2 つに置き換えられます。

Insights クライアントは、**remove.conf** の情報に基づいてアーカイブファイルでリダクションを実行し ます。リダクションアクティビティーの多くは、アーカイブファイルが生成され、Red Hat Insights for Red Hat Enterprise Linux サービスに送信する前に行われます。

### <span id="page-52-1"></span>B.1. INSIGHTS クライアントのリダクションファイルのオプション

#### ファイル名および場所

リダクション設定ファイルの推奨名は、**/etc/insights-client/remove.conf** です。このファイルの作成に は、root 権限が必要です。このファイルは、Insights クライアントのデプロイメントの一部として自動 作成されません。

#### 注記

**/etc/insights-client/insights-client.conf** 設定ファイルは、リダクション設定ファイルの 名前と場所を指定します。

**remove.conf**のファイルテンプレート

以下は、**remove.conf** ファイルのテンプレート例です。

[remove] files=/etc/cluster/cluster.conf,/etc/hosts commands=/bin/dmesg,/bin/hostname patterns=password,username keywords=super\$ecret,ultra\$ecret+

- 各入力値は、スペースなし、コンマ1つで、区切ります。
- リダクションしないデータの行は追加しないでください。
- 正規表現とワイルドカードの一致 (**egrep**) はサポート対象外です。
- すべてのエントリーは、大文字と小文字が区別されます。

#### 表B.1**remove.conf**設定オプション

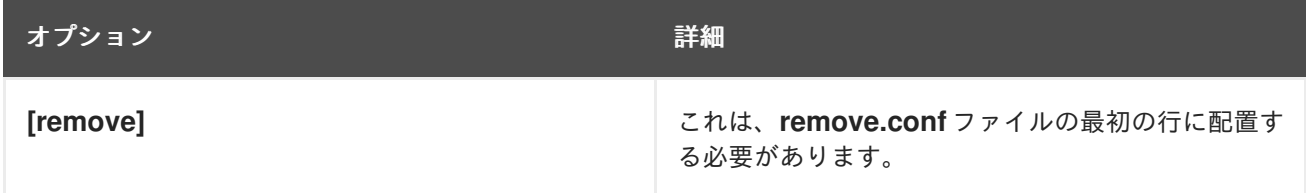

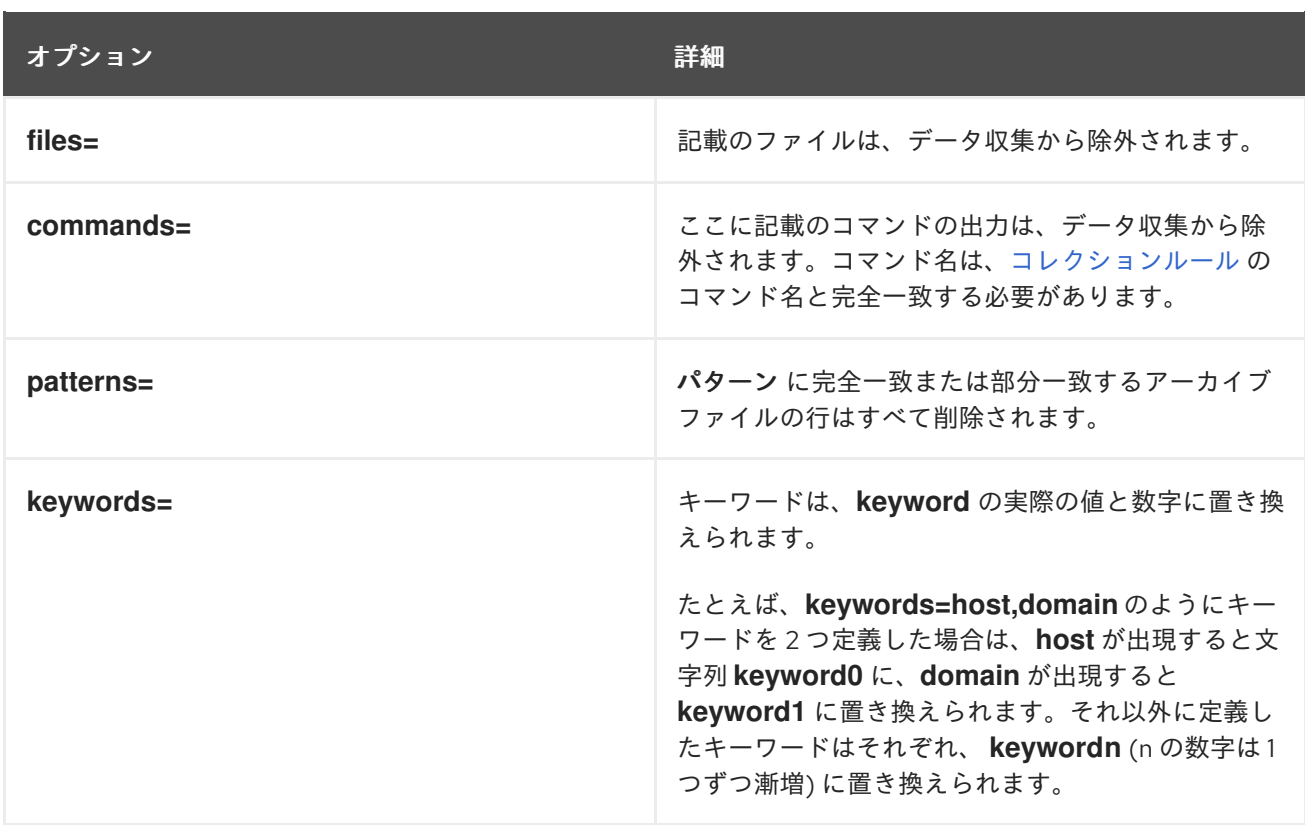

# 付録C リダクション設定 YAML ファイルのオプション

<span id="page-54-0"></span>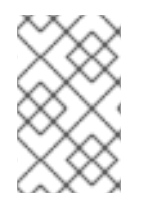

### 注記

RHEL 6.10、7.9、8.3 以降では、Insights クライアントは YAML ファイルを使用してリダ クションを設定します。以前のリリースでは、**remove.conf** ファイルでリダクションを 制御します。

# <span id="page-54-1"></span>C.1. リダクション設定 YAML ファイルのオプション

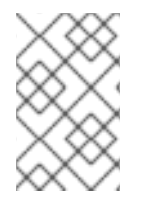

#### 注記

RHEL 6.10、7.9、8.3 以降では、Insights クライアントは YAML ファイルを使用してリダ クションを設定します。以前のリリースでは、**remove.conf** ファイルでリダクションを 制御します。

#### 表C.1**file-redaction.yaml** ファイルのリダクション例

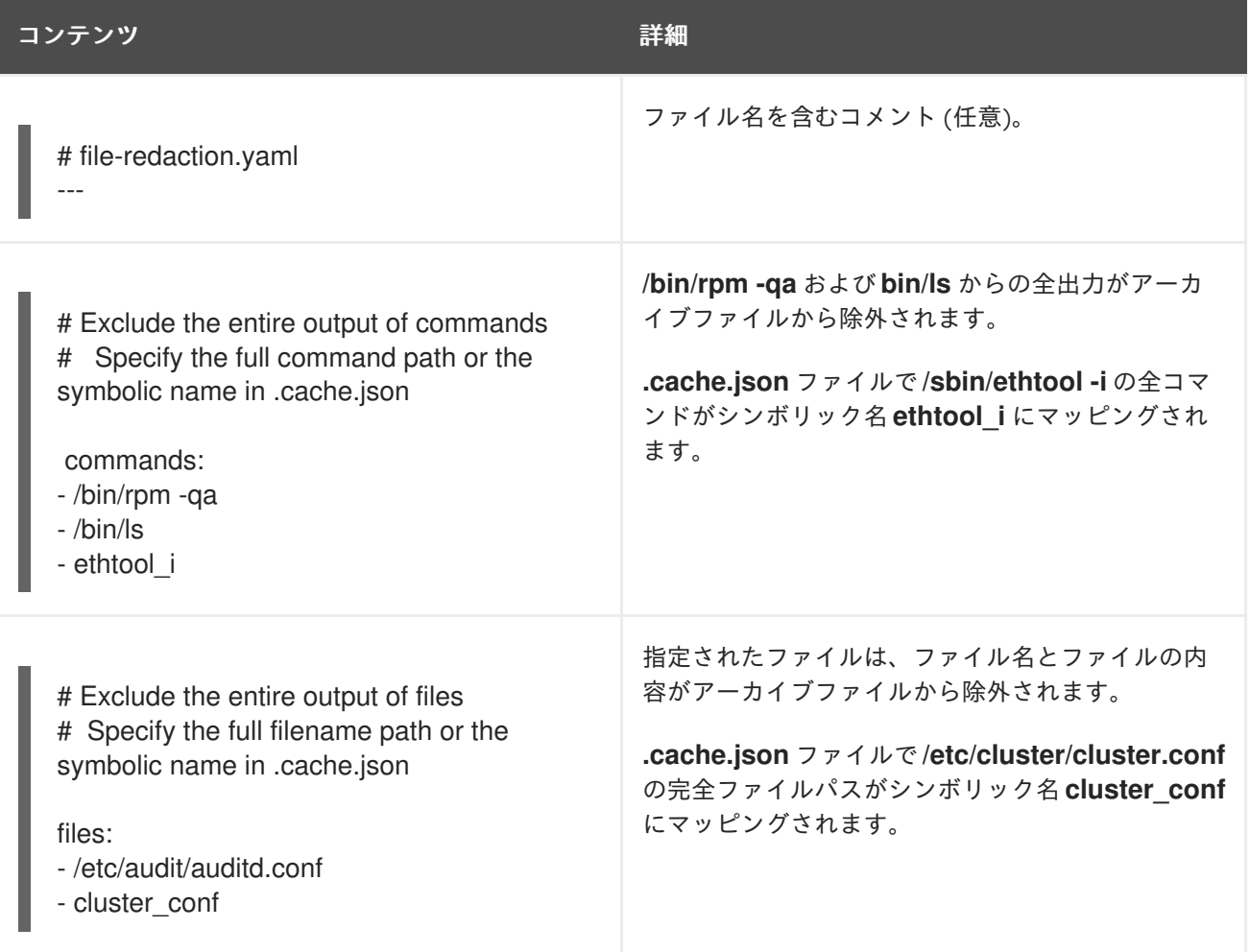

表C.2 **file-content-redaction.yaml**のコンテンツリダクションの例

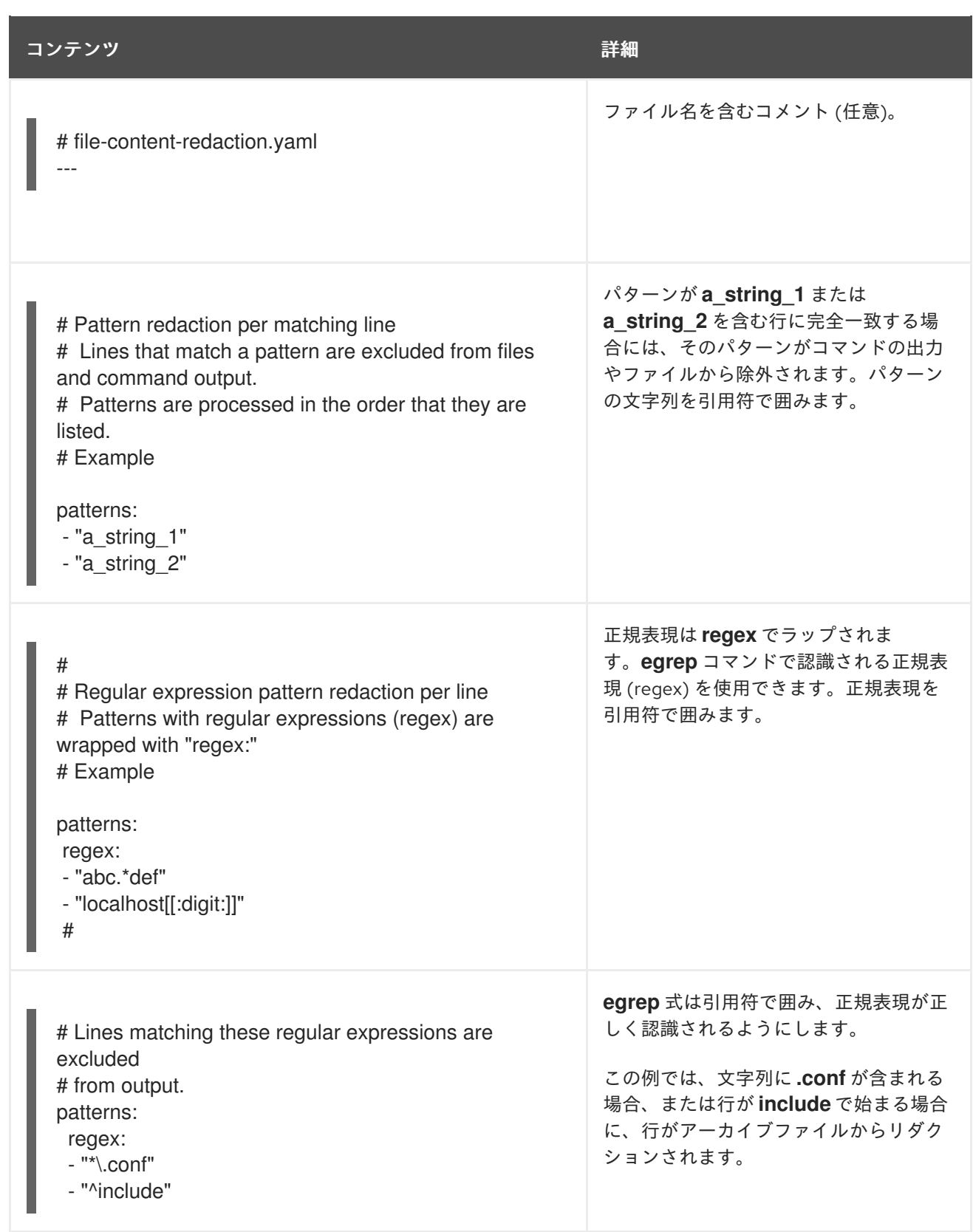

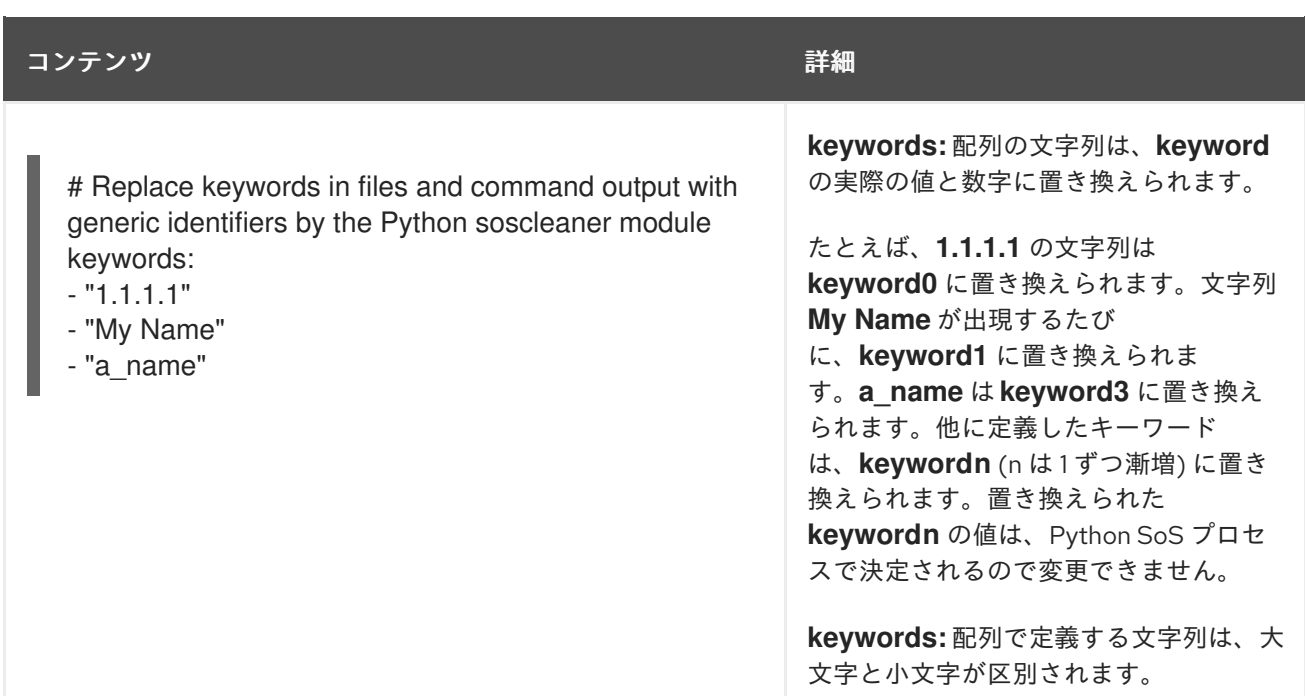

# 付録D **INSIGHTS-CLIENT** のコマンドオプション

<span id="page-57-0"></span>**/etc/insights-client/insights-client.conf** 設定ファイルの設定を使用して、システムでの Insights クラ イアントの動作を変更できます。

# <span id="page-57-1"></span>D.1. INSIGHTS クライアント設定ファイルのオプション

設定ファイルと CLI に同様のオプションがある場合は、**insights-client** コマンドを入力すると CLI オプ ションが実行されます。スケジューラーがクライアントを実行すると、設定ファイルのオプションが実 行します。

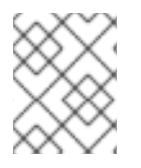

#### 注記

選択肢は、示されているとおりに正確に入力する必要があります。**True** と **False** は、最 初の文字を大文字にします。

設定ファイルでオプションを有効にするには、行頭の **#** を削除し、オプションの値を指定します。変更 は、次回のスケジュール実行時または **insights-client** コマンドの実行時に適用されます。

#### 表D.1 **insights-client.conf** 設定オプション

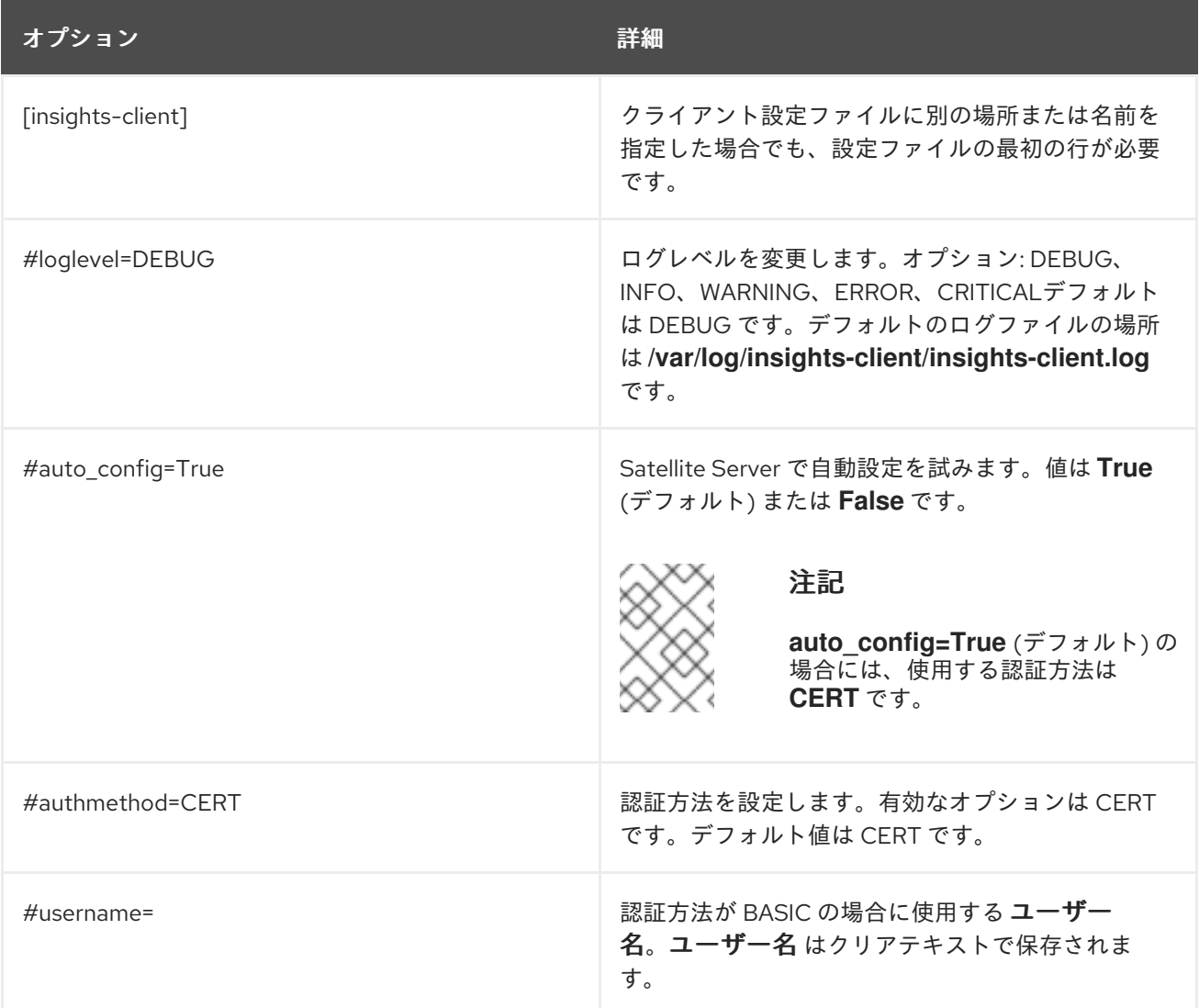

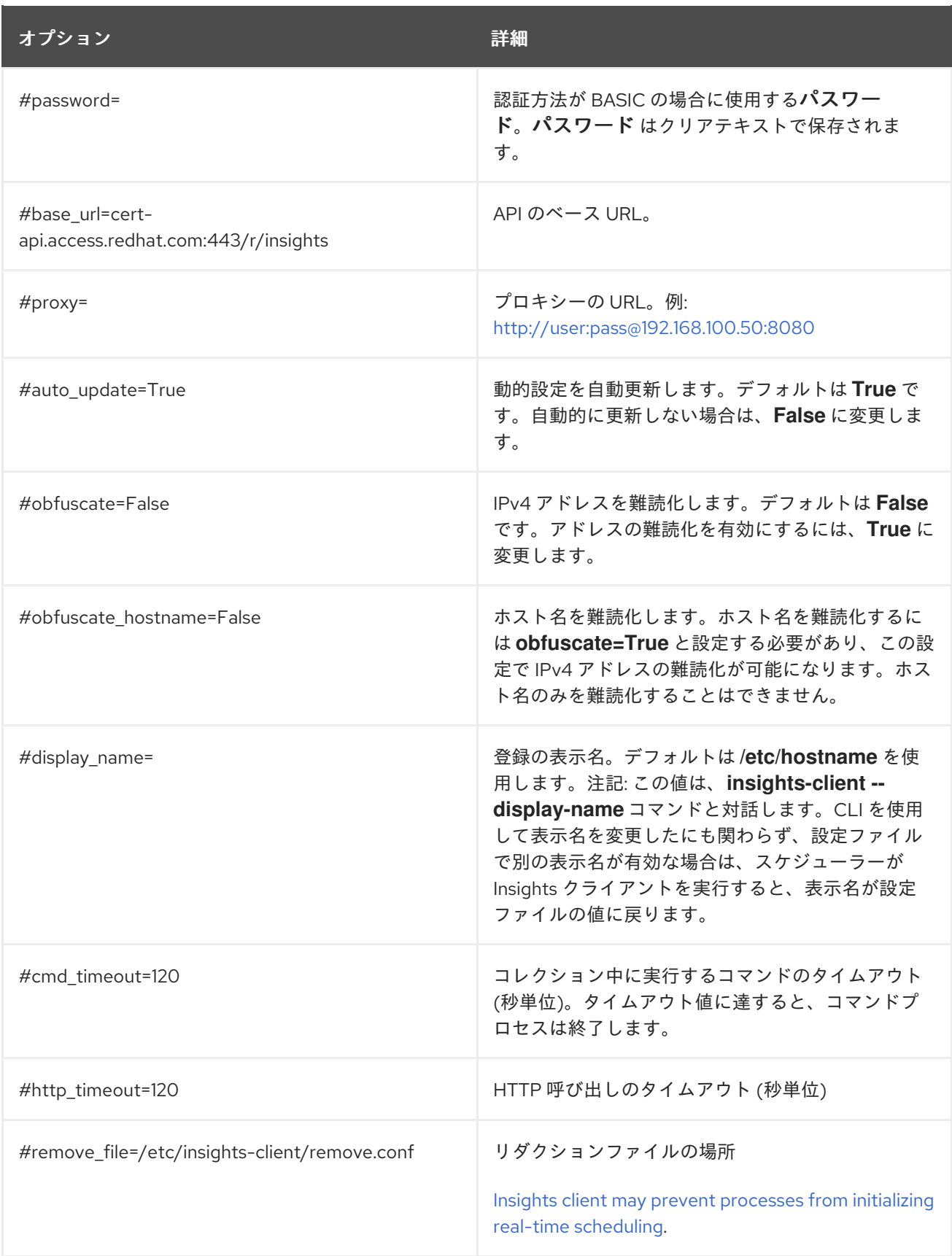

# RED HAT ドキュメントへのフィードバック (英語のみ)

<span id="page-59-0"></span>Red Hat ドキュメントに関するフィードバックをお寄せください。いただいたご要望に迅速に対応でき るよう、できるだけ詳細にご記入ください。

#### 前提条件

● Red Hat カスタマーポータルにログインしている。

#### 手順

フィードバックを送信するには、以下の手順を実施します。

- 1. [Create](https://issues.redhat.com/secure/CreateIssueDetails!init.jspa?pid=12333524&issuetype=1&priority=10300&description=URL where issue was found%3A%C2%A0%0A%0ADescription of issue%3A%C2%A0&components=12368952) Issue にアクセスします。
- 2. Summary テキストボックスに、問題または機能拡張に関する説明を入力します。
- 3. Description テキストボックスに、問題または機能拡張のご要望に関する詳細を入力します。
- 4. Reporter テキストボックスに、お客様のお名前を入力します。
- 5. Create ボタンをクリックします。

これによりドキュメントに関するチケットが作成され、適切なドキュメントチームに転送されます。 フィードバックの提供にご協力いただきありがとうございました。